Vincenzo Sopracolle

# **Quick Reference Guide: Financial Accounting with SAP®**

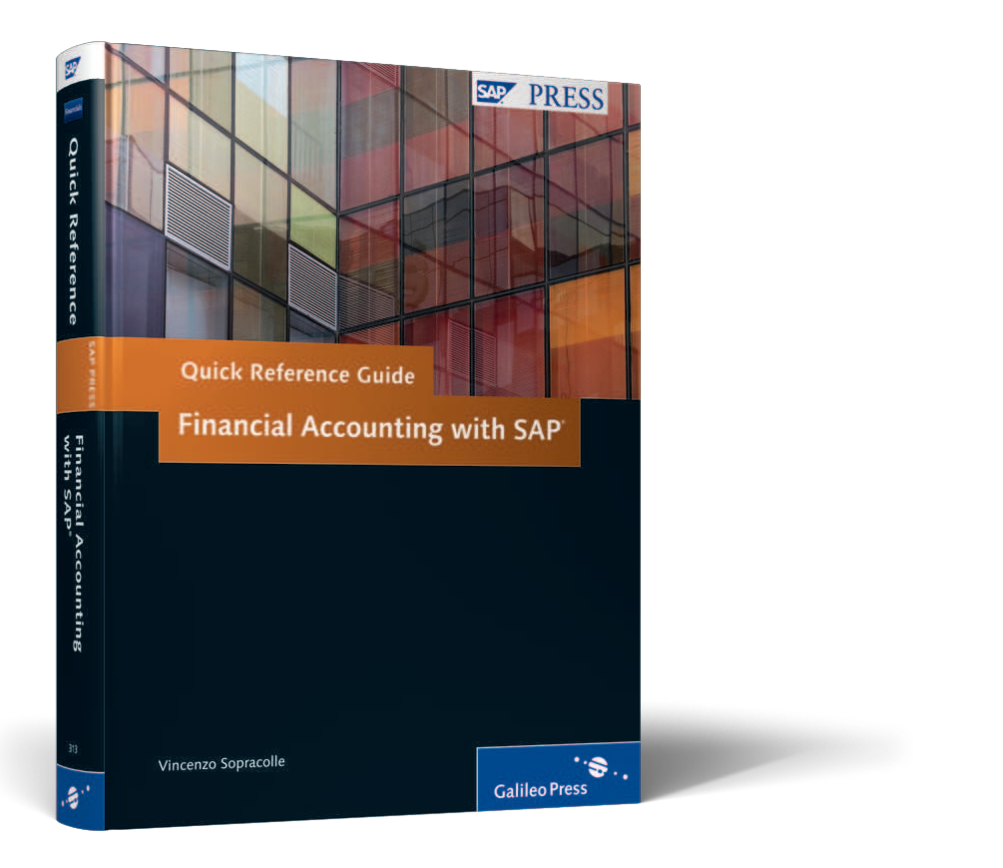

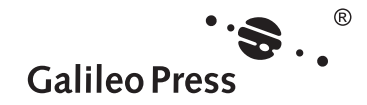

# **Contents at a Glance**

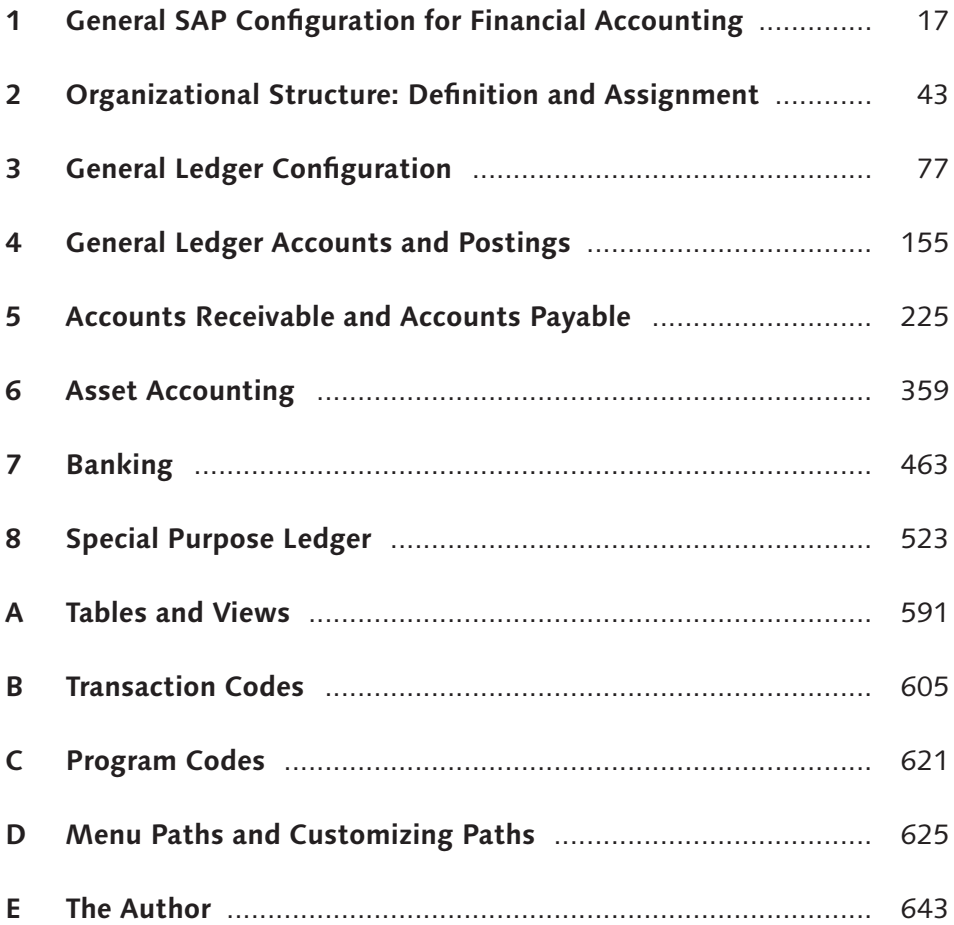

# **Contents**

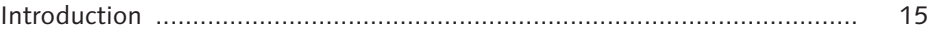

# **1 General SAP Coniguration for Financial Accounting ............... 17** 1.1 Countries .................................................................................... 17 1.1.1 Deining Countries in mySAP Systems ............................ 19 1.1.2 Setting Country-Speciic Checks ..................................... 21 1.1.3 FAQ and Troubleshooting Tips ........................................ 26 1.2 Currencies ................................................................................... 28 1.2.1 Creating a New Currency ................................................ 28 1.2.2 Setting Decimal Places ................................................... 30

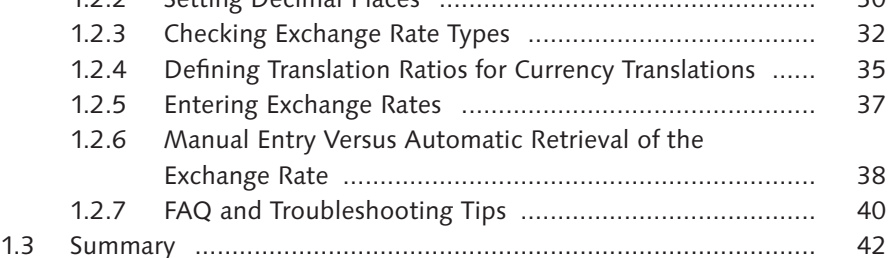

# **Organizational Structure: Definition and Assignment .............. 43**

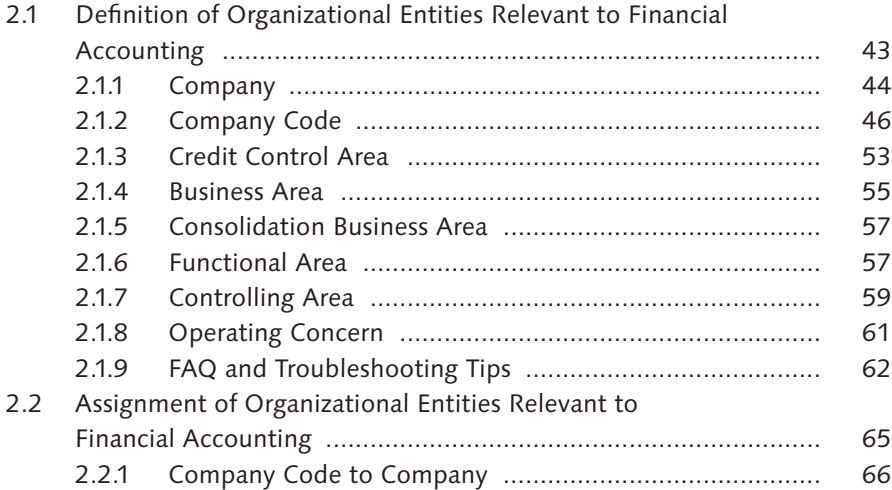

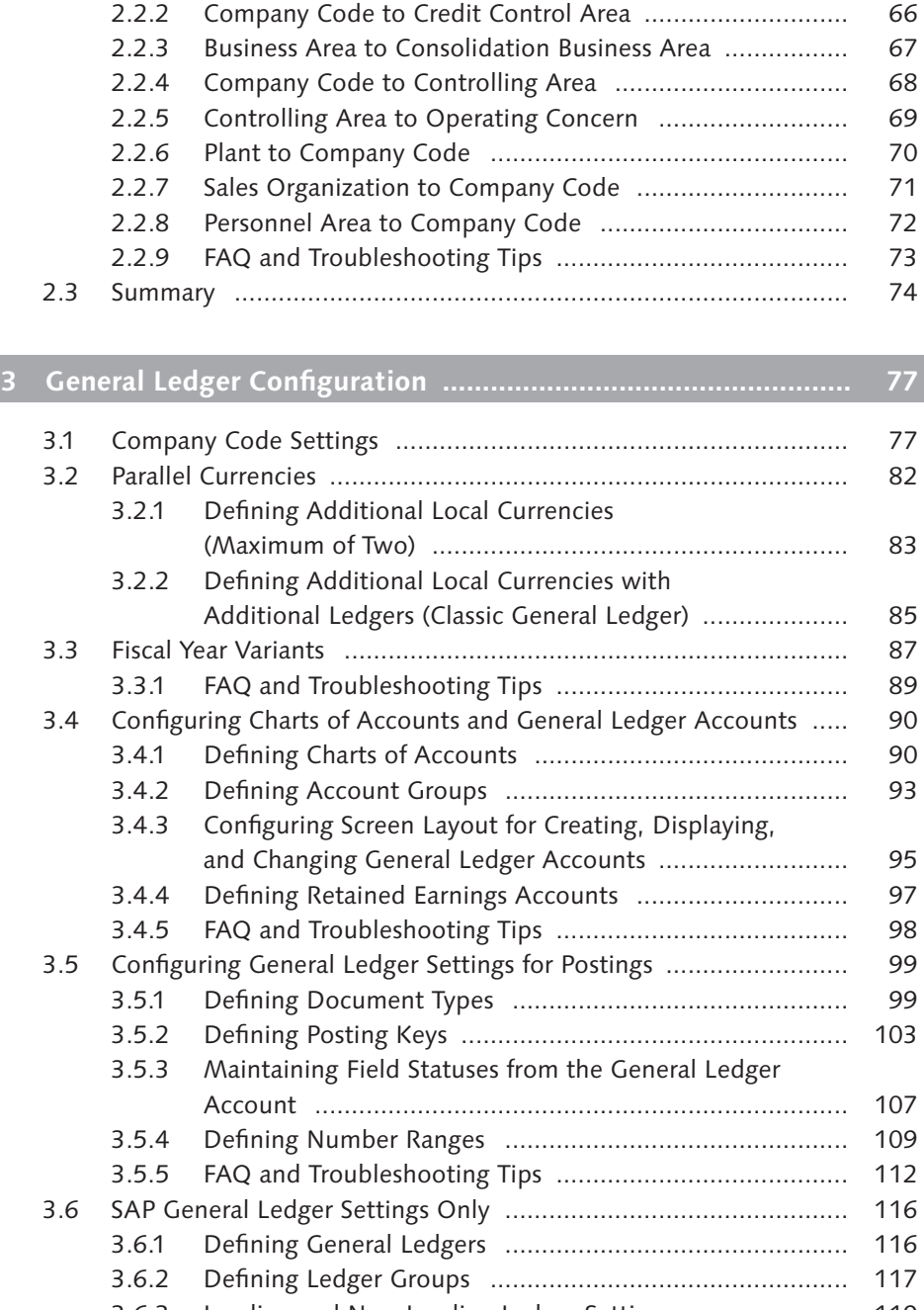

3.6.3 Leading and Non-Leading Ledger Settings ...................... 119

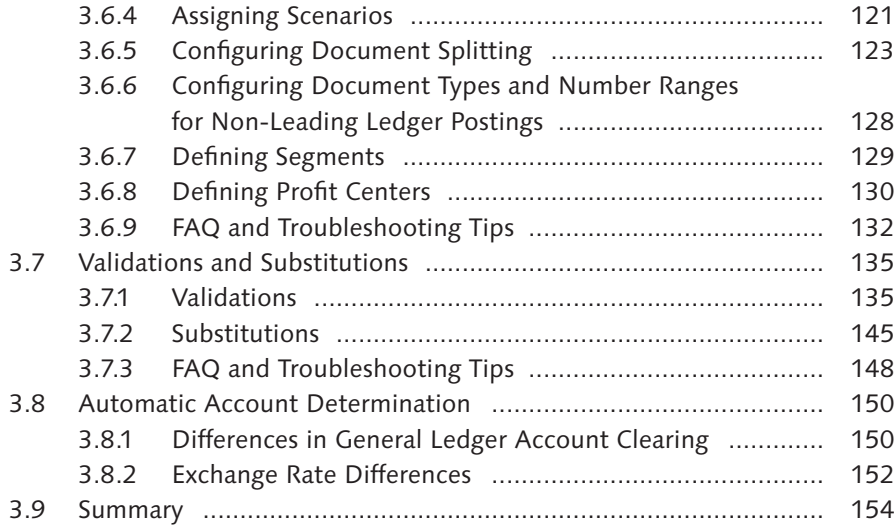

# **4 General Ledger Accounts and Postings .................................... 155**

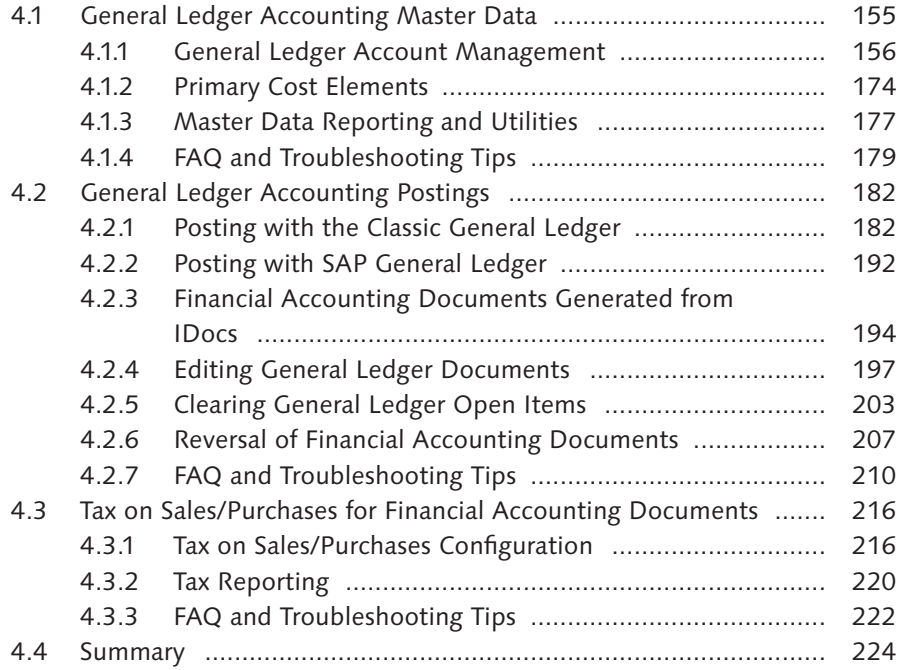

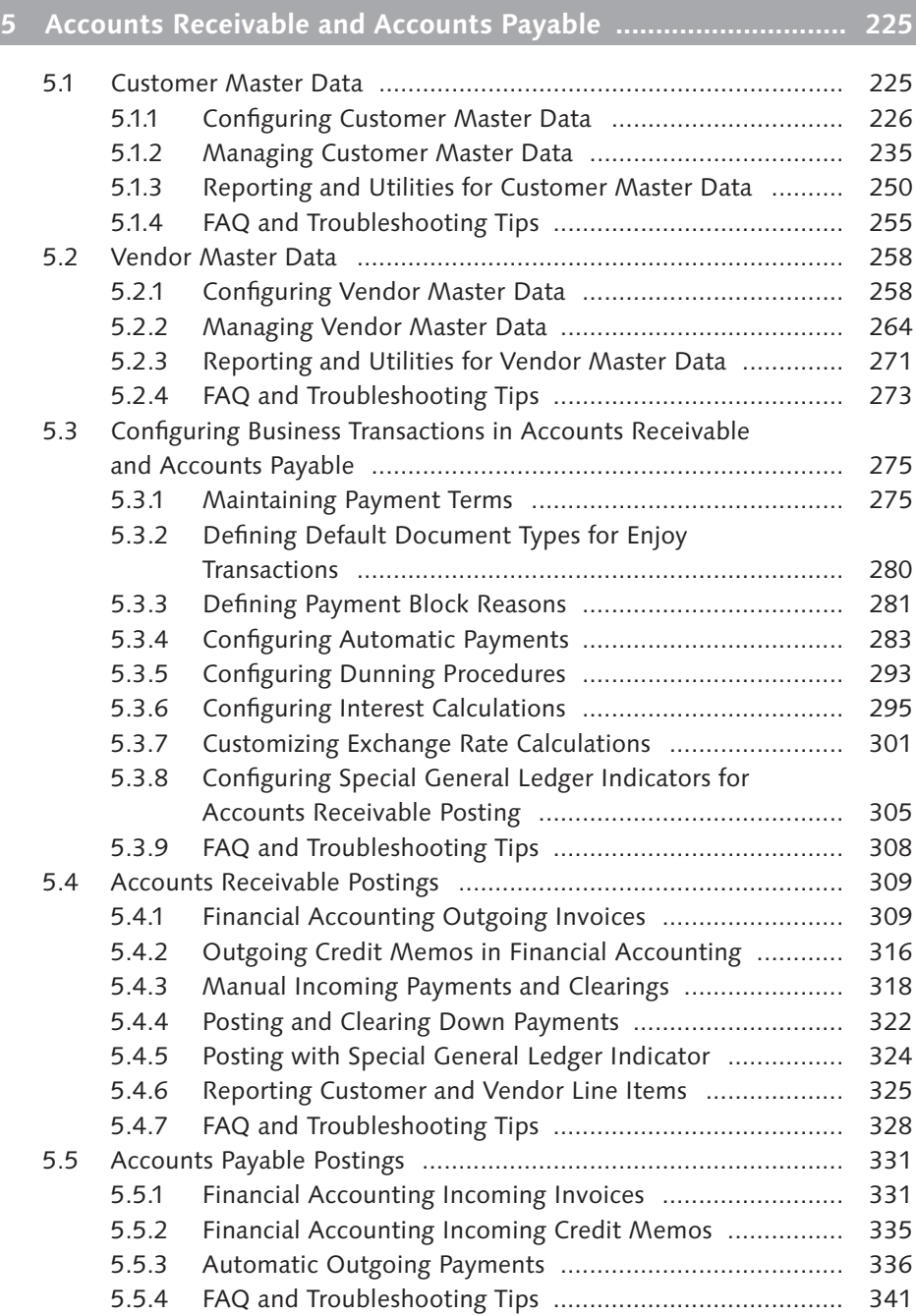

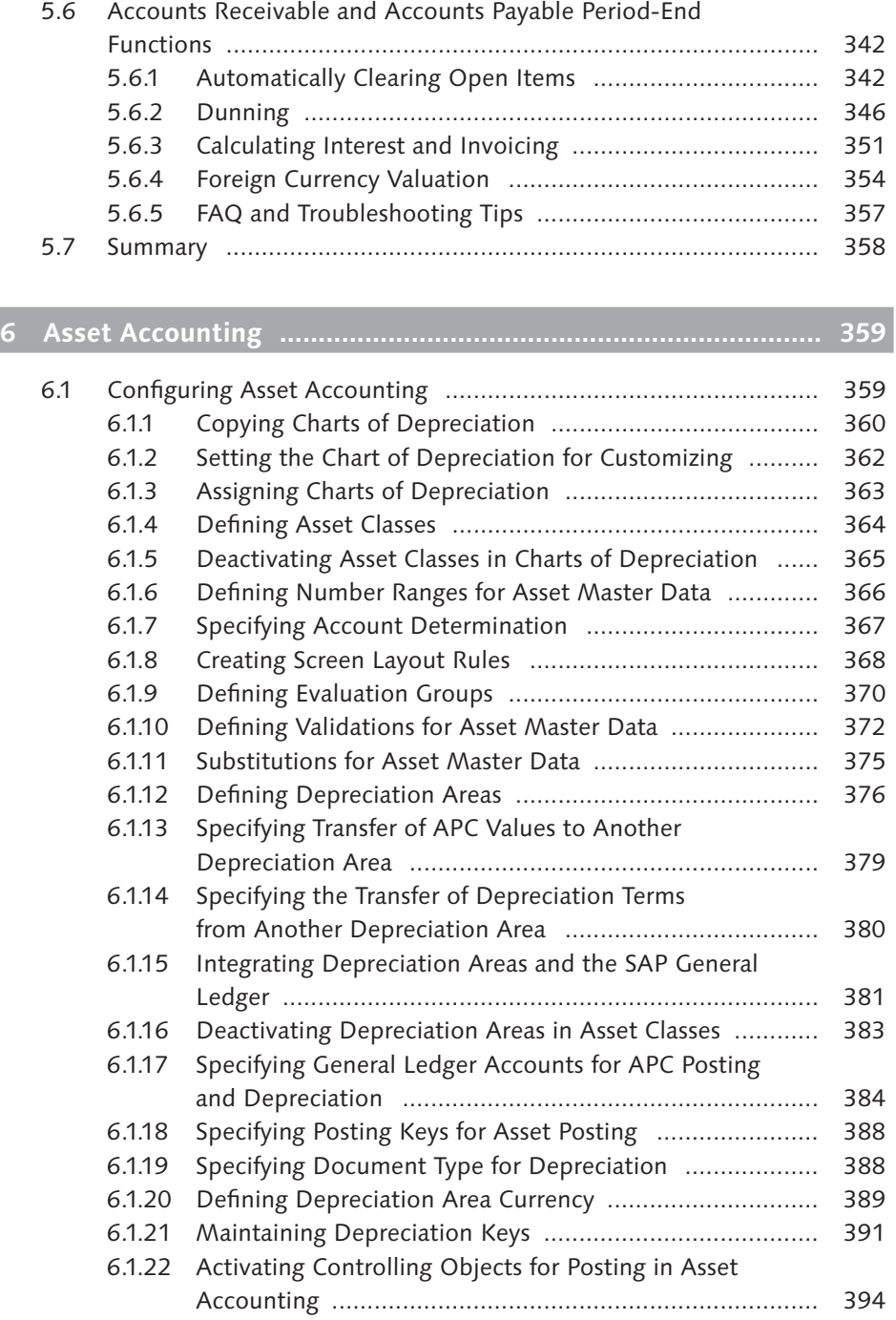

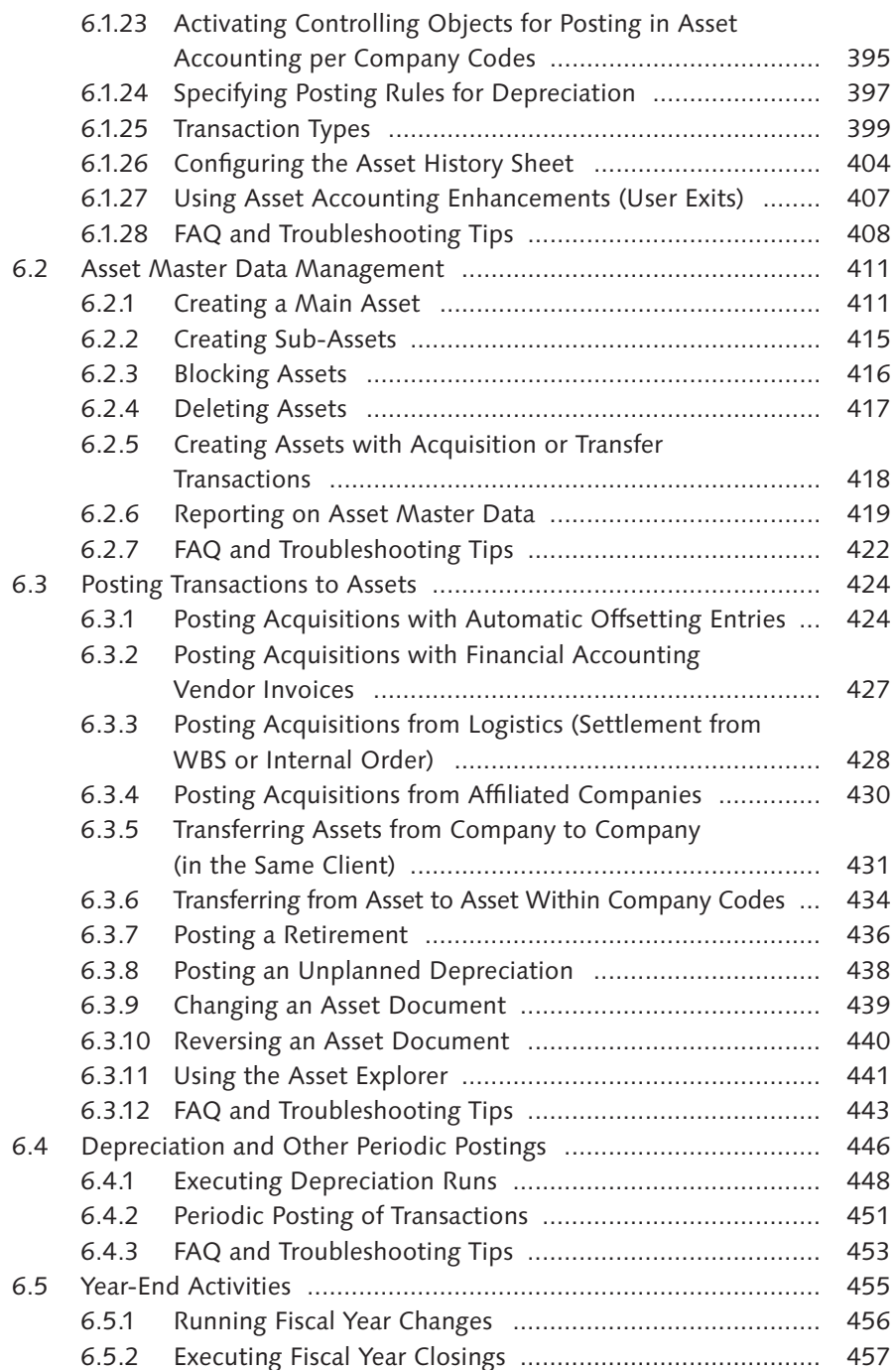

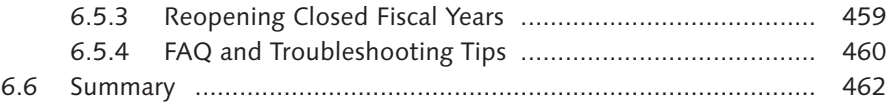

# **7 Banking ..................................................................................... 463**

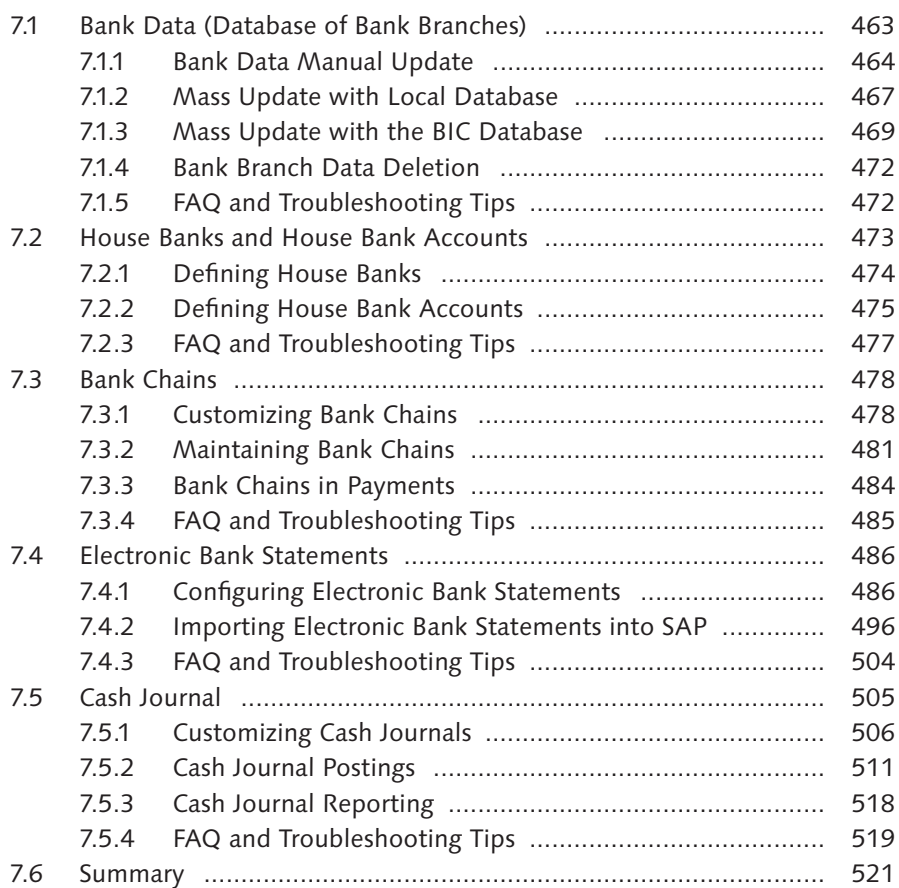

# **8 Special Purpose Ledger ............................................................. 523**

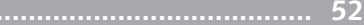

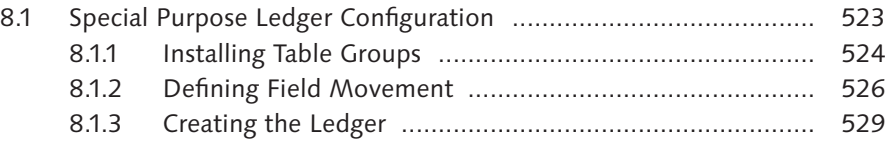

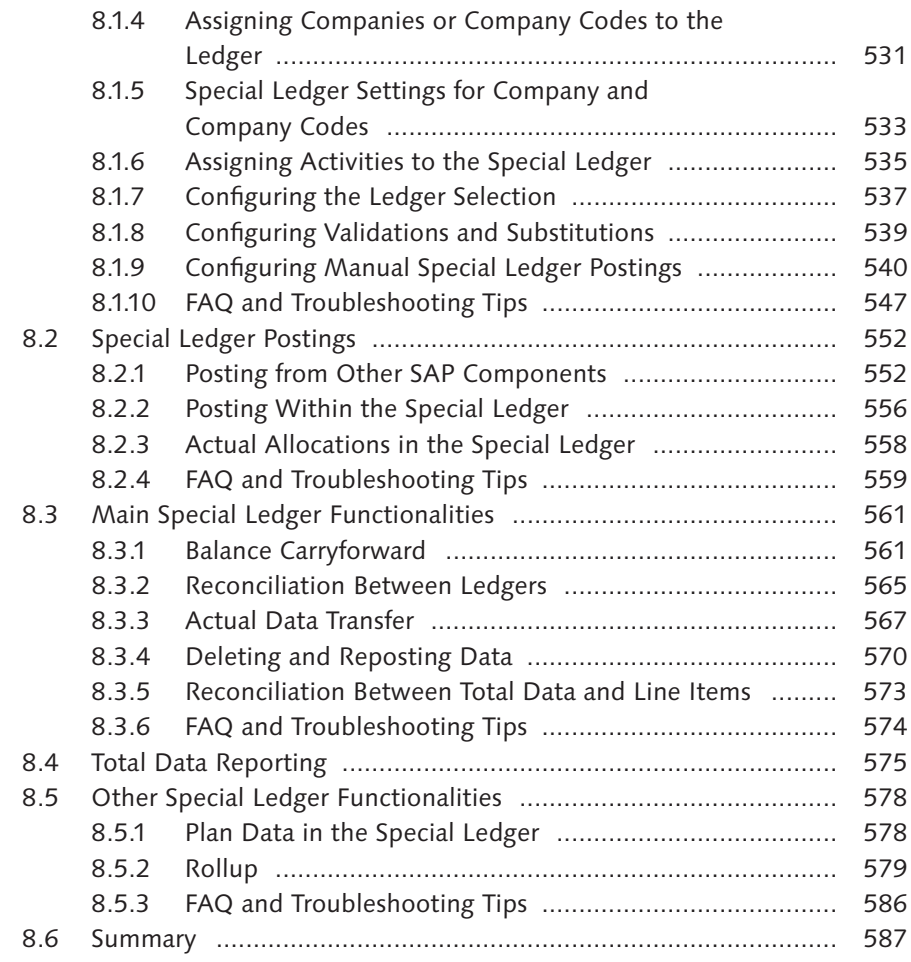

# **Appendices ................................................................................... 589** A Tables and Views .................................................................................. 591 B Transaction Codes ................................................................................ 605 C Program Codes ..................................................................................... 621 D Menu Paths and Customizing Paths ...................................................... 625 E The Author ........................................................................................... 643 Index ........................................................................................................ 645

This chapter covers the functions related to the global assignment of organizational entities in Financial Accounting, with major emphasis on company codes and controlling areas.

# **2 Organizational Structure: Definition and Assignment**

In this chapter, we discuss the definition and assignment of the organizational entities relevant to Financial Accounting. The first section focuses on how to define these entities, and the second section focuses on how to assign them.

# **2.1 Definition of Organizational Entities Relevant to Financial Accounting**

In this section, we explain how to deine the following organizational entities relevant for Financial Accounting:

- $\triangleright$  Company
- $\blacktriangleright$  Company code
- $\triangleright$  Credit control area
- $\blacktriangleright$  Business area
- $\blacktriangleright$  Consolidation business area
- $\blacktriangleright$  Functional area
- $\triangleright$  Controlling area
- $\triangleright$  Operating concern

#### **Note**

For information about segments, please refer to Section 3.6.7; for information about profit centers, refer to Section 3.6.8.

#### **2.1.1 Company**

**Quick Reference**

**Menu path: IMG • ENTERPRISE STRUCTURE • DEFINITION • FINANCIAL ACCOUNTING • DEFINE** Company **Transaction:** OX15 **Table/view: T880/V\_T880** 

A company (also known as an internal trading partner) is an organizational unit used for consolidation purposes. In general, you don't post directly to a company; instead, you assign a company code to a company and then post to that company code. By assigning a company to a company code, the company inherits the postings of the other company codes assigned to that company. In addition to being assigned to a company code, a company can also be assigned to customers and vendors, which helps you keep track of the transactions against your business partners. (Company codes will be discussed in more detail in Section 2.1.2, Company Code.)

|                               | Change View "Internal trading partners": Details |  |  |
|-------------------------------|--------------------------------------------------|--|--|
| New Entries 10 国 2 国 B 国<br>9 |                                                  |  |  |
| Company                       | 1000                                             |  |  |
| Company name                  | <b>IDES AG</b>                                   |  |  |
| Name of company 2             |                                                  |  |  |
|                               |                                                  |  |  |
|                               | Lyoner Stern 23                                  |  |  |
| Street                        |                                                  |  |  |
| PO Box<br>Postal code         | 60441                                            |  |  |
| City                          | Frankfurt                                        |  |  |
| Country                       | DE                                               |  |  |
| Language Key                  | DE.                                              |  |  |

**Figure 2.1** Company Data Record

You can create or change companies using Transaction OX15 (Figure 2.1). To create a new company, select the New Entries button, and then specify the name, address, language, and currency. (In general, the naming convention of the companies is defined by the parent company, the holding company of your group; if you don't know it, check with your accounting department.) Then save. No additional activity is required in this step.

#### **Companies in a Global Special Ledger**

If you use companies in a global special ledger, you have to assign the company to the ledger. (We discuss this in more detail in Chapter 8, Special Purpose Ledger.)

If the company is used in non-standard tables (i.e., tables that start with a Z or a Y), you may need to update them when you create a new company. You can search for non-standard tables that use the company by following these steps:

- 1. Run Transaction SE11.
- 2. Select the Data Type option, and specify the RASSC value. Then select UTILITIES Where-Used List.
- 3. Select the Table Fields option, and click on the Search Area button.
- 4. In the Object Name field, specify the values  $Y^*$  and  $Z^*$ . Confirm the selection, and click the Continue button ( $\blacktriangledown$ ). The system then displays a list of the nonstandard tables that use the company.

#### **Searching the Usage of Company in Tables**

In some tables, it's possible to use a data type different from RASSC. To see all similar data types, specify the RASSC data type, and then click on the Display button. In the following screen, the domain to which the data type belongs is displayed; double-click on the domain (for RASSC, it's RCOMP). From UTILITIES . WHERE-USED LIST, select Data Elements. The system displays all of the similar data elements.

The company is also used to keep track of transactions that are performed against a subject that belongs to the same consolidation group. For this purpose, you can manually specify a company in the Financial Accounting document. Alternatively, you can specify the company in the following types of master data (if you do this, the documents that use these master data will automatically contain this information):

- $\triangleright$  Assets (Table ANLA)
- General ledger account (Table SKA1)
- $\blacktriangleright$  Customer (Table KNA1)
- $\blacktriangleright$  Vendor (Table LFA1)

## **2.1.2 Company Code**

#### **Quick Reference**

**Menu path:** IMG • Enterprise Structure • Deinition • Financial Accounting • Edit, Copy, Delete, Check Company Code

**Transactions:** OX02 (edit company code), EC01 (copy, delete, check company code) **Table/view:** T001/V\_T001

You can create a company code in two ways:

- $\triangleright$  Copy an existing company code and then change the necessary settings (e.g., the company code description, the currency, etc.). The system automatically performs most of the necessary customizing settings, copying them from the reference company code.
- $\triangleright$  Create a company code from scratch; in this case, you need to perform all of the company code customizing settings step by step.

When you run Transaction EC01, the system presents two alternatives (Figure 2.2):

▶ Copy, Delete, Check Company Code

Due to the large number of customizing steps needed to configure a company code from scratch, we highly recommend using this method. To copy an existing company code to the new one, select the Copy Org. Object button ( $\Box$ ) and specify the reference company code (From Company Code) and the company code to be created (To Company Code). Confirm. The system asks you two questions:

- $\blacktriangleright$  Do you want to copy the general ledger accounts from the reference company code? You should always answer "No" if the new company code must have a different chart of accounts. However, you can always copy the accounts from a reference company using Transaction FS15. In general, we recommend not copying the general ledger accounts.
- $\blacktriangleright$  Do you want to create the new company code with a different currency? If yes, specify the new currency.

After the copy is done, review the company code customizing with the transactions listed in Table 2.1. All of the relevant settings are described in detail in subsequent chapters.

46

#### **Deleting and Renaming Company Codes**

In the screen where you copy the company code, you can also perform two additional activities:

- $\triangleright$  Delete the company code: If you incorrectly created a company code, and you've never used it in a production system, you can use the Delete button ( $\|\cdot\|$ ) to erase all of the customizing settings that refer to the specified company code.
- EXECT Rename the company code: If you created a company code with an incorrect ID, and you've never used it in a production system, you can use the Rename button ( $\mathbb{D}$ ) so that all customizing settings that refer to the specified company code are transferred to a company code with a new ID. (The old company code will no longer exist in the system.)

#### Edit Company Code Data

Use this transaction to start the creation of a company code with the step-bystep technique. Specify company code ID, name, and address. Then perform all of the needed customizing settings; you can use Table 2.1 as a checklist. Note that many of the listed transactions may not be needed in your SAP implementation.

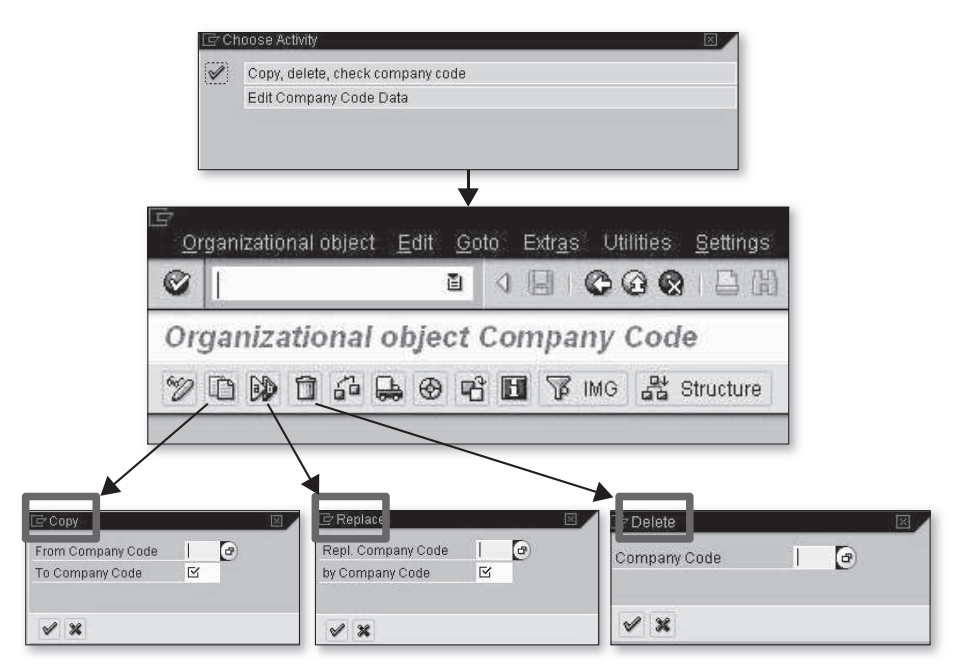

Figure 2.2 Company Code Definition Tools

#### **Non-Standard Tables**

If you need to add the company code to non-standard tables and you want to know which tables must be updated, follow the procedure described in Section 2.1.1, Company Code, using the data type BUKRS.

Table 2.1 can be used as a checklist for creating a company code from scratch. Note that only the customizing that involves company-code-speciic entries is included. If the new company code belongs to a country for which no specific configuration is already available in the system, you must perform additional steps (e.g., the definition of VAT codes in the new country).

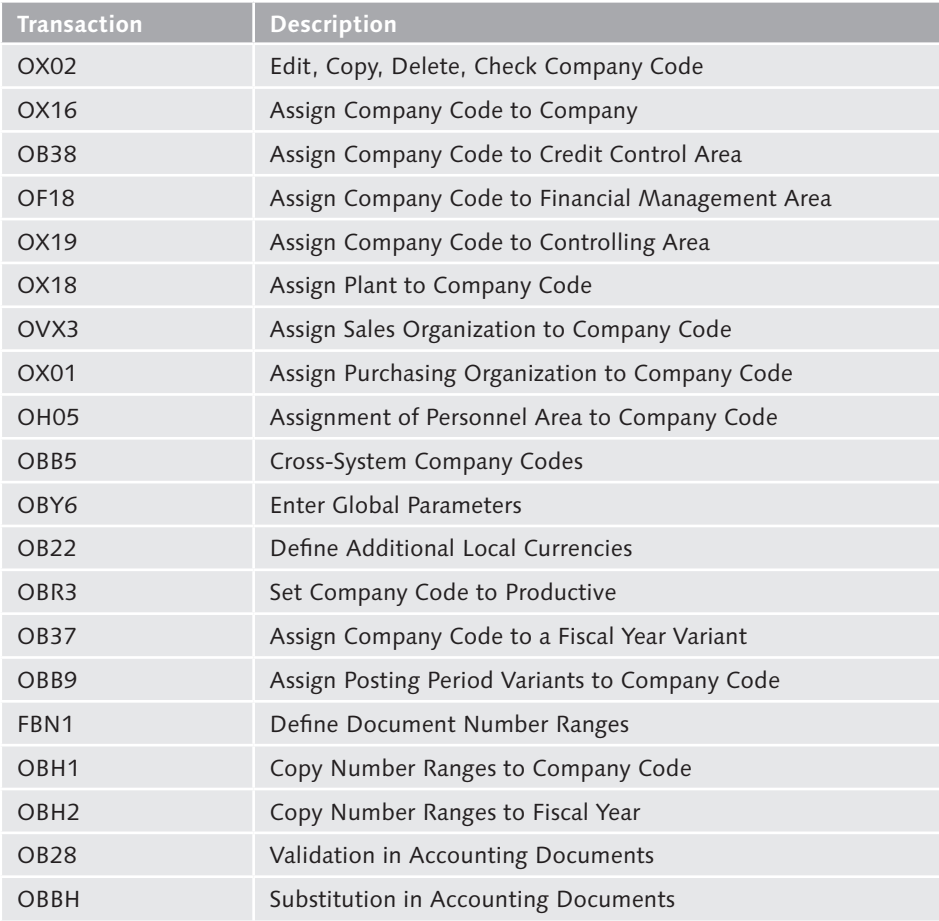

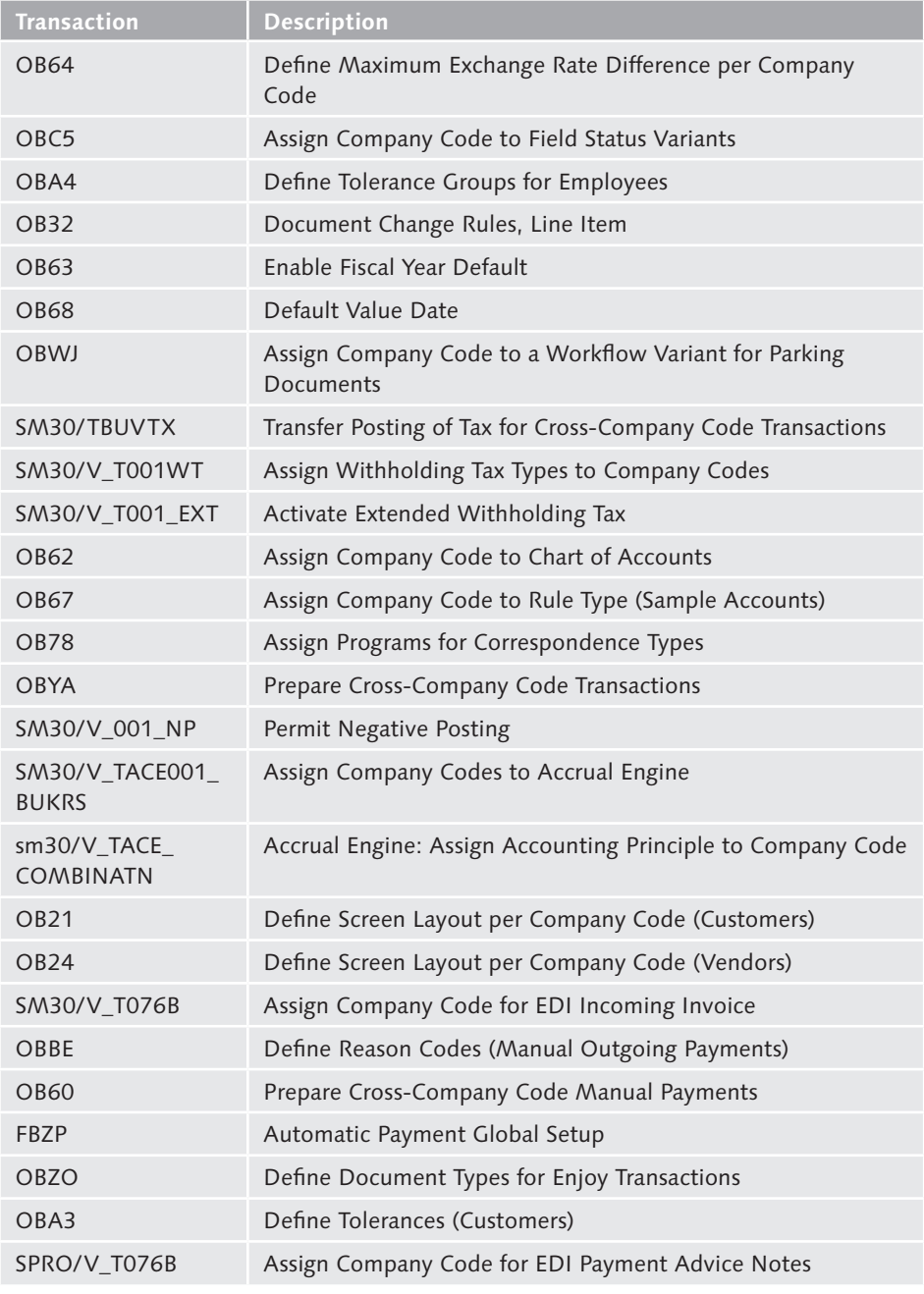

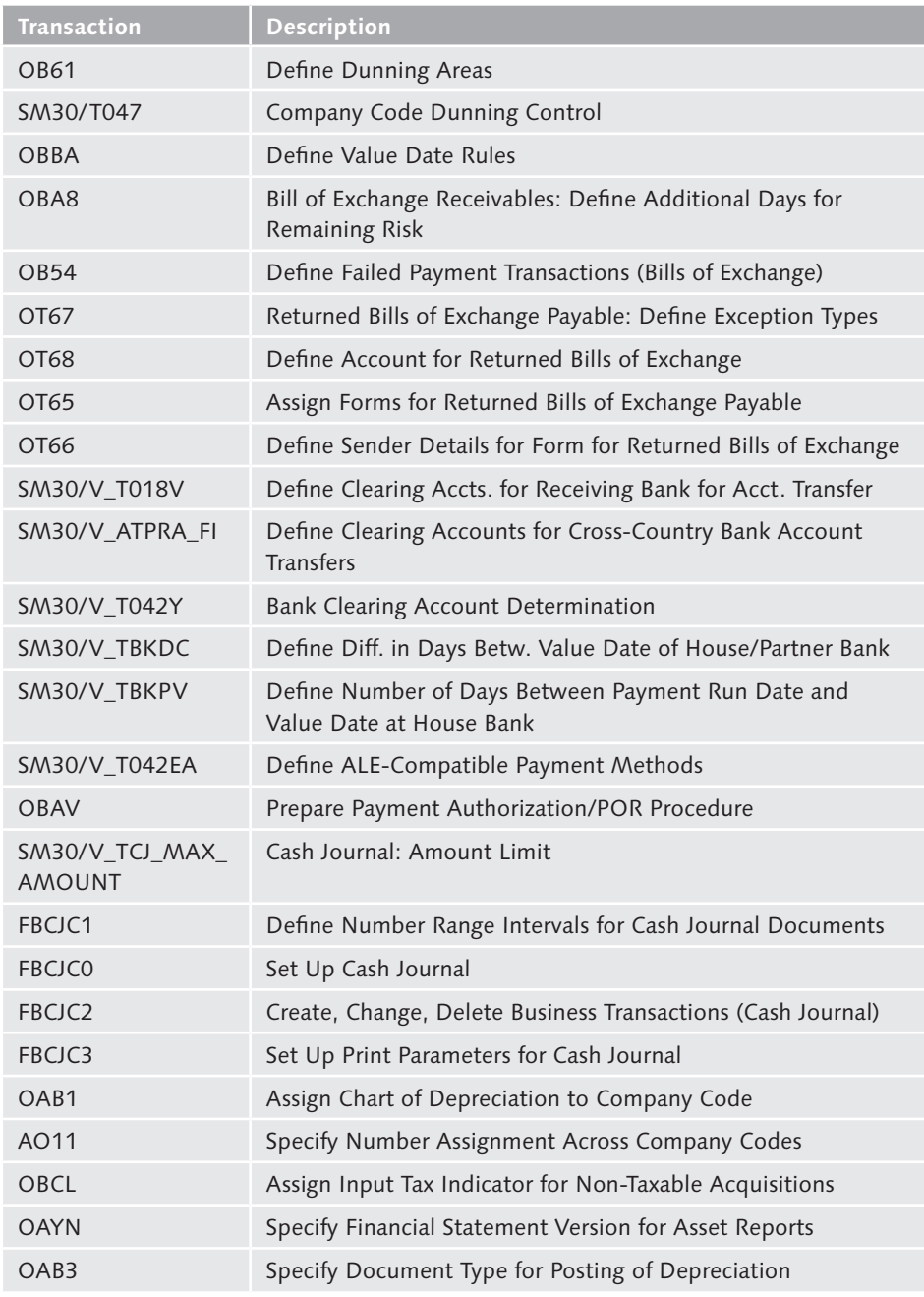

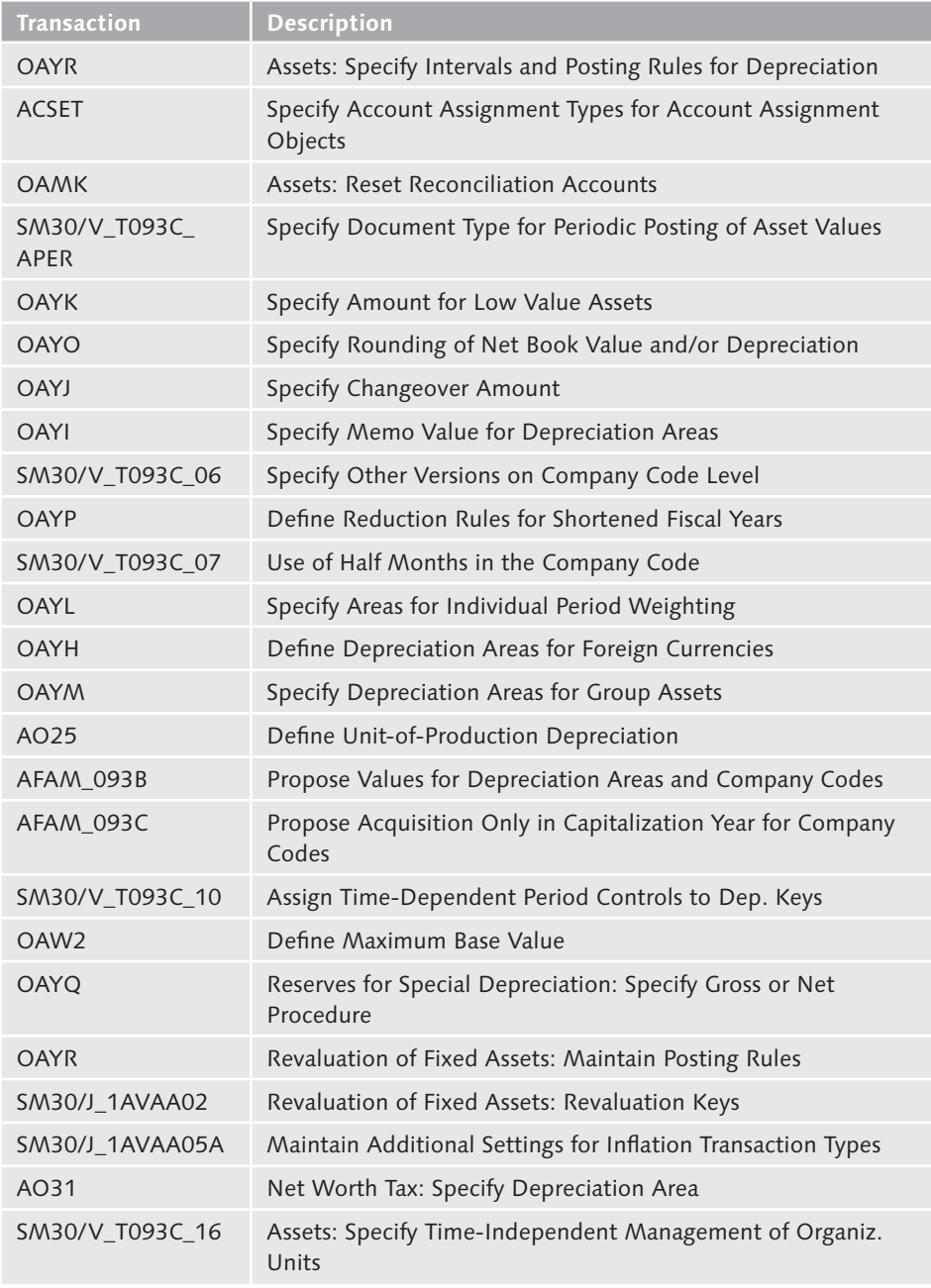

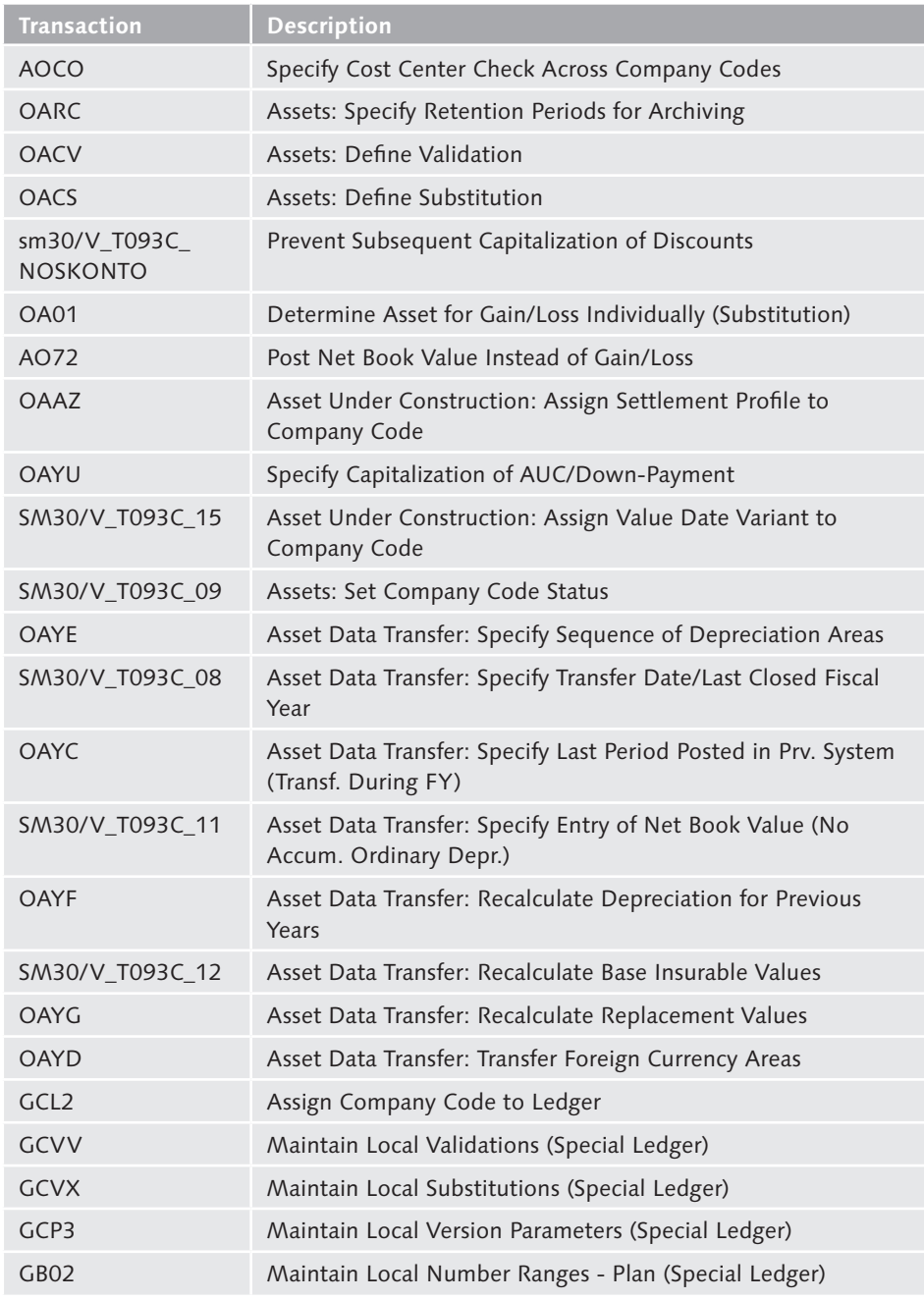

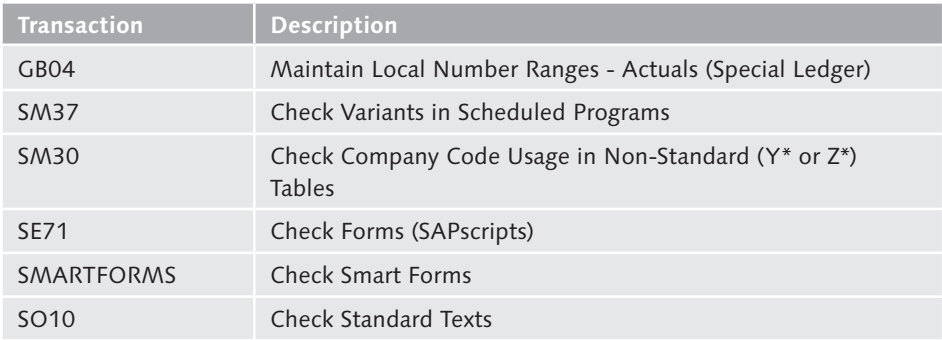

## **2.1.3 Credit Control Area**

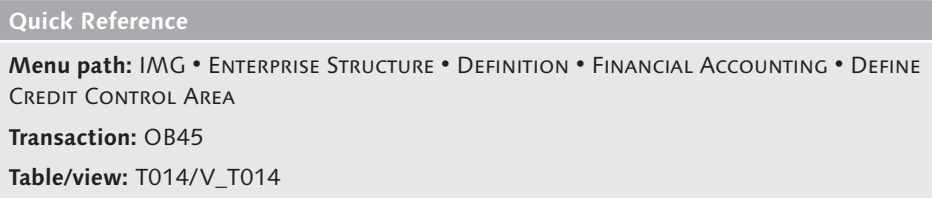

The credit control area is the organizational unit under which the credit management tools of Financial Accounting are managed. It can be company-code-specific, or comprise more than one company code. (See Section 2.2.2, Company Code to Credit Control Area, for more information about the relationship between the credit control area and the company code.)

Use Transaction OB45 to create a new credit control area or to check the settings of existing ones (Figure 2.3). Specify the credit control area code (four digits) and the description.

The following additional customizing settings are available for each credit control area:

#### $\triangleright$  Currency ( $\odot$ )

One credit control area can comprise many company codes. The company codes can have different local currencies, but there is just one credit limit. The currency in which the credit limit is managed is specified here, in the credit control area.

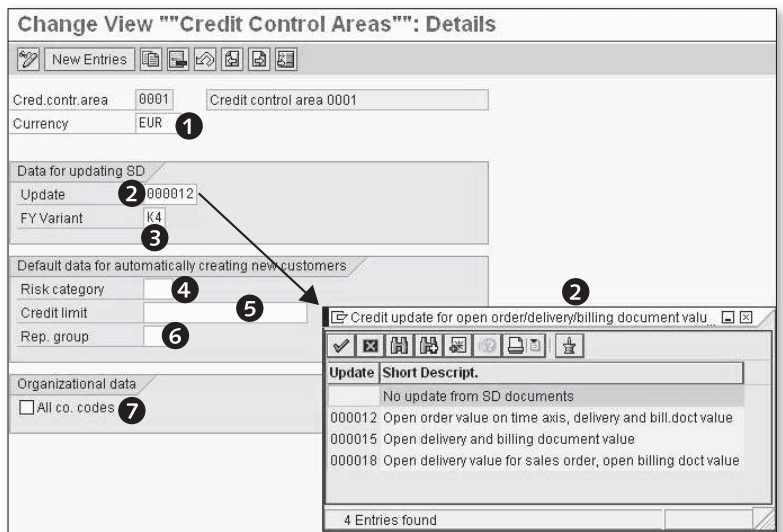

**Figure 2.3** Credit Control Area Customizing Settings

### $\triangleright$  Data for Updating SD (2)

The settings in this area of Figure 2.3 are extremely important for credit controlling. The Update field specifies which SD (Sales and Distribution) documents update the credit exposure of the customer, which is compared to the credit limit when a new transaction is carried out. The credit exposure is recorded in the customer credit master (Transaction FD32) and is broken down into the following four values:

- $\blacktriangleright$  Sales orders
- $\blacktriangleright$  Deliveries
- $\triangleright$  Billing documents not posted to Financial Accounting
- $\blacktriangleright$  Financial Accounting balances

When a sales order is delivered, the sales order exposure is reduced, and the exposure for the deliveries is increased. The same happens for the other steps in the sales chain. The Update field specifies whether the credit exposure is updated when you receive an order from a customer, or when the goods are delivered. Four options are available:

 $\blacktriangleright$  **Blank:** No update from SD. Only the Financial Accounting documents update the credit exposure. SD orders, delivery, and billing documents not yet posted to Financial Accounting don't have any effect on the credit exposure.

- ▶ 000012: The sales orders, deliveries, billing documents, and Financial Accounting documents update the credit exposure.
- ▶ 000015: Deliveries and Financial Accounting documents update the credit exposure.
- ▶ 000018: Sales orders, billing documents, and Financial Accounting documents update the credit exposure.

### FY Variant  $\left( \bigotimes \right)$

This is used to update the value for the sales order exposure based on the forecasted delivery date (Table SSSS).

### Eisk Category  $\left($  **4** $\right)$

If you specify a value here, all of the newly created customers (in one of the company codes that belong to the credit control area) are automatically assigned to the specified risk category.

### $\triangleright$  Credit Limit ( $\odot$ )

If you specify a value here, all of the newly created customers (in one of the company codes that belong to the credit control area) automatically receive the specified credit limit.

### Rep. Group  $(\mathbf{\Theta})$

If you specify a value here, all of the newly created customers (in one of the company codes that belong to the credit control area) are automatically assigned to the specified representative group.

#### All Co. Codes  $\left( \bullet \right)$

If you select this flag, all of the company codes present in the system can post to this credit control area.

#### **2.1.4 Business Area**

#### **Quick Reference**

**Menu path: IMG • ENTERPRISE STRUCTURE • DEFINITION • FINANCIAL ACCOUNTING • DEFINE** Business Area

**Transaction:** OX03

**Table/view:** TGSB/V\_TGSB

The business area is an organizational unit that you can use freely for internal or external reporting to depict segmentation of you business within or across company codes. The business area is available in general ledger reporting (in both the classic General Ledger and the new SAP General Ledger), and can be set up in the special ledger tables.

You create a business area using Transaction OX03 (Figure 2.4). Specify the business area code (four digits) and the description, and save your entries.

| <b>Change View "Business areas": Overview</b><br>New Entries <b>0 3 3 5 5 6</b> |                    |                      |  |
|---------------------------------------------------------------------------------|--------------------|----------------------|--|
|                                                                                 |                    |                      |  |
| nnn1                                                                            | Business area 0001 | $\frac{1}{\sqrt{2}}$ |  |
| 8882                                                                            | Oil & Gas          |                      |  |
| 0009                                                                            | Credit CHECK       |                      |  |
| 881                                                                             | <b>IAVA</b>        |                      |  |
| 882                                                                             | SAP                |                      |  |
| 883                                                                             | <b>BPO</b>         |                      |  |
| RR4                                                                             | Call Centre        |                      |  |

**Figure 2.4** Business Areas

If you use the consolidation business areas, you assign the business area to the consolidation business area; see Section 2.2.3, Business Area to Consolidation Business Area, for more details about this.

The business area can be assigned to the following financial and controlling objects:

- Asset classes (Table ANKA)
- $\blacktriangleright$  Fixed assets (Table ANLP)
- $\triangleright$  Cost centers (Table CSKS)
- $\blacktriangleright$  Internal orders (Table AUFK)
- Investment program positions (Table IMPR)
- Project definitions (Table PROJ)
- $\triangleright$  WBS elements (Table PRPS)

If you need to add the business area to non-standard-tables, and you want to know which tables must be updated, follow the procedure described in Section 2.1.1, Company, using the data type GSBER .

### **2.1.5 Consolidation Business Area**

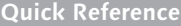

```
Menu path: IMG • ENTERPRISE STRUCTURE • DEFINITION • FINANCIAL ACCOUNTING • MAIN-
tain Consolidation Business Area 
Transaction: OCC1 
Table/view: TGSBK/V_ TGSBK
```
You manage company codes and assign them to companies for consolidation purposes. In the same way, you can assign business areas to consolidation business areas for internal consolidation purposes.

Create a consolidation business area using Transaction OCC1 (Figure 2.5). Specify the consolidation business area code (four digits long, according to the naming convention defined in your SAP implementation) and description. Then assign the business areas to the consolidation business areas, as described in Section 2.2.3, Business Area to Consolidation Business Area.

|                                   | <b>Change View "Consolidation Business Areas": Overview</b> |                          |
|-----------------------------------|-------------------------------------------------------------|--------------------------|
| New Entries <b>Q B B B B</b><br>9 |                                                             |                          |
| Cons.business area                | Description                                                 | T                        |
| 01                                | it CBA                                                      | $\overline{ }$           |
| <b>B122</b>                       | <b>FADV</b>                                                 | $\overline{\phantom{0}}$ |
| <b>RCBA</b>                       | <b>IT CBA</b>                                               |                          |
| 100                               | <b>IT CBA</b>                                               |                          |
| 1000                              | Mechanical engineering                                      |                          |
| 181                               | <b>ITES CRA</b>                                             |                          |
| 11                                | π                                                           |                          |
| 12                                | ites                                                        |                          |

**Figure 2.5** Consolidation Business Area

The consolidation business area can be managed in general ledgers, special ledgers, and in the SAP consolidation tools.

### **2.1.6 Functional Area**

**Quick Reference**

**Menu path: IMG • ENTERPRISE STRUCTURE • DEFINITION • FINANCIAL ACCOUNTING • DEFINE** Functional Area

**Transactions:** OKBD (older releases), FM\_FUNCTION (new releases)

Table/view: TFKB/V\_TFKB

With the functional area, you can keep track of the macro-departments where costs and revenues arise, for example:

- $\blacktriangleright$  Administration
- $\blacktriangleright$  Production
- $\blacktriangleright$  Procurement
- $\blacktriangleright$  Sales
- $\blacktriangleright$  Human Resources

This type of accounting (i.e., accounting by department) is called cost-of-sales accounting.

You create functional areas using Transaction FM\_FUNCTION (OKBD in older releases). For each of them, specify the functional area ID (16-digit maximum) and the functional area description (Figure 2.6).

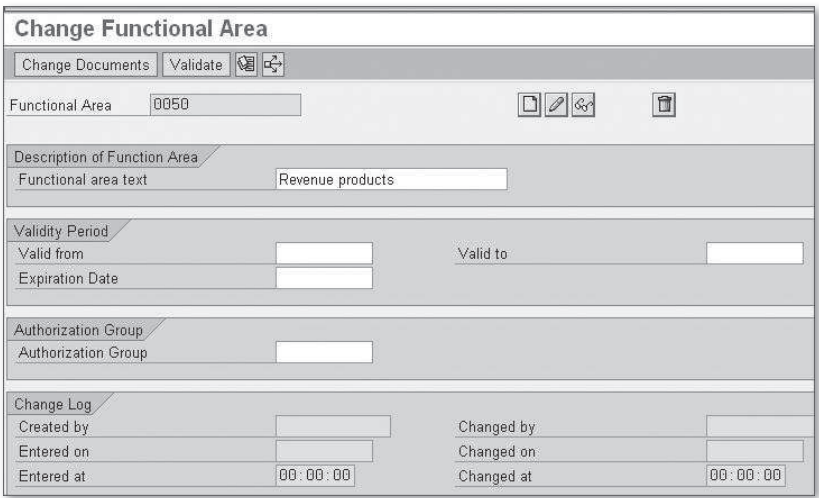

Figure 2.6 Functional Area Definition

Functional area transaction data are updated in real time in the ledger 0F (Total Table GLFUNCT, and Line Item Table GLFUNCA). The functional area can also be used in your general ledgers and special ledgers.

You can assign the functional area in the master data of the following objects:

- $\blacktriangleright$  Fixed assets (Table ANLP)
- $\triangleright$  Cost elements (Table CSKA)
- $\triangleright$  Cost centers (Table CSKS)
- Cost center categories (Table TKA05)
- $\blacktriangleright$  Internal orders (Table AUFK)
- Investment program positions (Table IMPR)
- ▶ Project definitions (Table PROJ)
- $\blacktriangleright$  WBS elements (Table PRPS)
- General ledger accounts (Table SKA1)

It's also possible to use substitutions for the functional data update:

- ▶ Transaction OBZM for functional area substitutions
- $\blacktriangleright$  Transaction OBBZ for assigning the substitutions to company codes

#### **Note on Functional Area Activation**

To use the functional data in the master data specified previously and to have the transaction data updated by functional area, you need to activate the cost of sales accounting in customizing. Go to FINANCIAL ACCOUNTING . FINANCIAL ACCOUNTING GLOBAL SETTINGS . Company Code • Cost of Sales Accounting • Activate Cost of Sales Accounting. You also need to update the settings of the ledger 0F using Transaction GCL2; for example, you need to assign the company code to the ledger. Refer to Chapter 7, Banking, for more details about this.

If you need to add the functional area in non-standard tables and you want to know which tables must be updated, follow the procedure described in Section 2.1.1, Company, using the data type FKBER.

### **2.1.7 Controlling Area**

#### **Quick Reference**

**Menu path:** IMG • Enterprise Structure • Deinition • Controlling • Maintain Controlling Area

**Transaction:** OX06

**Table/view:** TKA01/V\_TKA01\_GD

The controlling area is the organizational unit under which the Controlling (CO) module works. Cost centers, profit centers, WBS elements, internal orders, and cost elements are all objects whose master data are managed under a controlling

area. You assign one or more company codes to a controlling area; see Section 2.2.4, Company Code to Controlling Area, for instructions about how to do this.

#### **Note on Controlling Area Creation**

Refer to a SAP Controlling manual for a full description of how to create a controlling area. A brief description is provided in this manual, but a more comprehensive description is beyond the scope of the book.

Create the controlling area using Transaction OX06, and follow these steps:

1. Select New Entries, and specify the controlling area code (four digits, according to the naming convention defined for your SAP installation) and a description. Then select Basic Data.

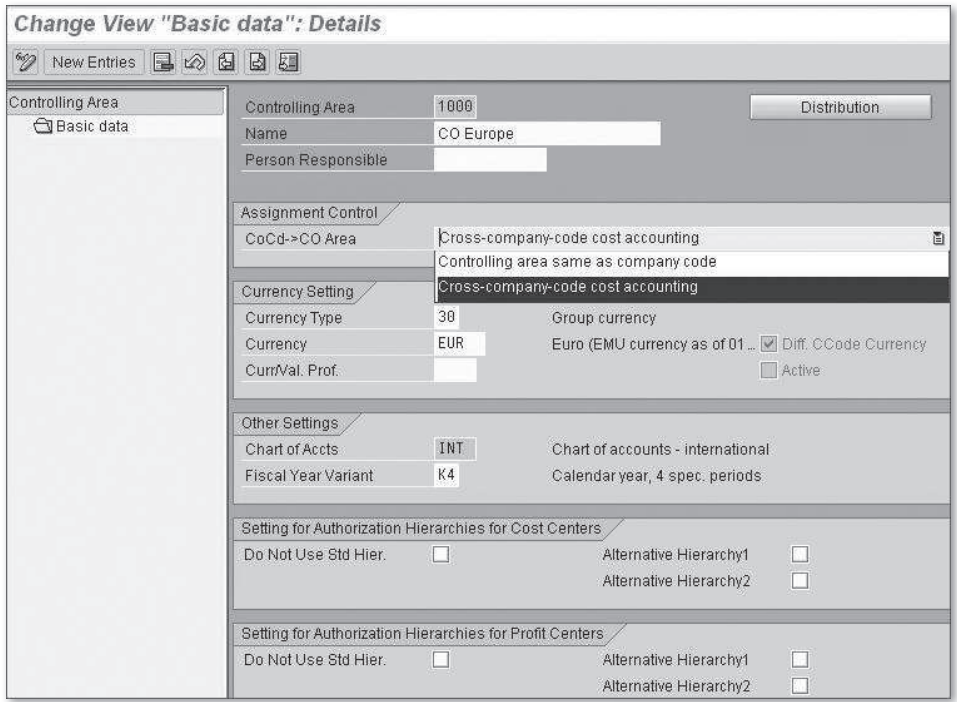

**Figure 2.7** Controlling Area Settings

2. In the Basic Data screen (Figure 2.7), specify some of the most important settings of the controlling area; refer to a CO manual for a comprehensive description of the meaning of those settings. For the organizational structure definition, the CoCd  $\rightarrow$  CO Area field is fundamental; here, you specify if the controlling area can be assigned to exactly one company code (Controlling Area Same as Company Code) or to more than one company code (Cross-Company-Code Cost Accounting).

# **2.1.8 Operating Concern**

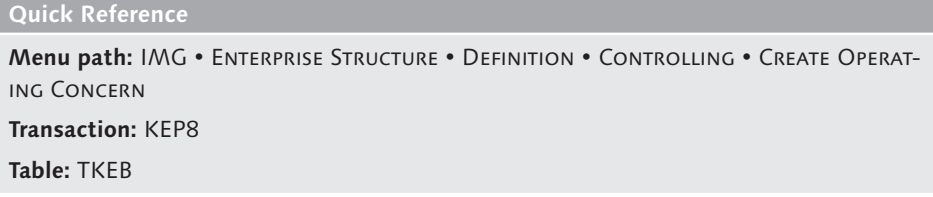

The operating concern is the organizational unit that occupies the highest level of the SAP organizational hierarchy. It is used in the Profitability Analysis module, where you can analyze the profit and loss of your company according to multiple dimensions, such as customers, regions, products, and so on. You assign controlling areas to exactly one operating concern; thus, each company code is also assigned to exactly one operating concern. Refer to a CO manual for a comprehensive guide to the creation of the operating concern and the configuration of the COPA SAP module; a more thorough discussion than is provided here is beyond the scope of this book.

Using Transaction KEP8 (Figure 2.8), you can create the operating concern ID and the description. All of the specific customizing settings and the generation of the COPA environment are performed using Transaction KEA0.

| $\frac{600}{2}$   | <b>Change View "Define Operating Concern": Overview</b> |  |
|-------------------|---------------------------------------------------------|--|
| Operating concern | Name of operating concern                               |  |
| B500              | <b>IDES Australia and New Zealand</b>                   |  |
| <b>BGIS</b>       | Operating Concern for BW-GIS                            |  |
| GAM1              | GAM1 Operating Concern                                  |  |
| GROC              | <b>GR</b> Operating Concern                             |  |
| GURU              | Guru operating concern                                  |  |
| IDEA              | Op. Concern IDES Worldwide                              |  |

**Figure 2.8** Operating Concern

# **2.1.9 FAQ and Troubleshooting Tips**

Next we answer some frequently asked questions and offer helpful troubleshooting tips.

# **FAQ**

- 1. Question: Are the company and the trading partner the same object in SAP? Answer: Yes. The terms "company," "trading partner," and "internal trading partner" are synonymous and all refer to the same organizational unit in SAP.
- 2. Question: What is the difference between the company and the global company code?

Answer: The company is used in your system to keep track of the company code transactions and intercompany transactions from a consolidation point of view; the global company code is needed to exchange information between SAP systems with ALE (Application Linking and Embedding) interfaces.

3. Question: When I copy one company code into another, what happens to the number ranges?

Answer: The number ranges are copied from one company code to the other but not recorded into the transport request. For internal number ranges, the last number used is also copied.

4. Question: I've changed the update mode in the credit control area and transported to production. What should I do to have the new settings applied to all of the existing customers?

Answer: If the update mode is changed, the system has to re-read all of the relevant SD and Financial Accounting documents to get the credit exposure updated. Run Transaction F.28 for the reconstruction of the credit limit.

5. Question: I haven't specified any default data for new customers (Risk Category, Credit Limit, and Rep. Group left blank). I expected that the new customers would be set up with a credit limit of zero; instead, there is no data in FD32, and the credit control doesn't work at all for the customer. What's wrong?

Answer: If you don't specify any default value in the credit control area settings, the new customers are automatically set up as irrelevant to credit controlling (in technical terms, the record in Table KNKK, where the credit control information is stored, isn't created). To make the customer relevant for credit controlling, you must manually process the customer using Transaction FD32. If you want to ensure that new customers are automatically set up for credit

62

controlling, make sure at least one entry in the Default Data for Automatically Creating New Customers area (refer to Figure 2.3) is supplied. This guarantees that the customer is automatically created in Table KNKK.

6. Question: If I put a default value for Risk Category and/or Rep. Group, but I don't specify any default credit limit, will the new customers automatically have a credit limit of zero?

Answer: Yes, exactly.

7. Question: What is the relationship between the business area and the company code? Can I specify the possible business areas for each company code?

Answer: There is no hierarchical relationship between the company code and the business area; as such, there is no standard customizing activity to assign a business area to a company code, or to assign a company code to a business area. If you want to limit the possible business areas in one company code, you can create a validation. If the control requires a complete mapping between several business areas and company codes, it may be worth creating a non-standard table. In this case, you must use a user exit in the validation to use the table for control purposes.

8. Question: Can I still use the business area in SAP General Ledger?

Answer: Yes, the business area can be used as a dimension in SAP General Ledger. If you look at the standard total table for SAP General Ledger, FAGL-FLEXT, the field RBUSA (Business Area) is included, so you don't need to enhance the SAP General Ledger tables using Transaction FAGL\_GINS. However, if you are planning to upgrade from the classic General Ledger to SAP General Ledger, you should consider using profit centers and segments instead, as SAP is focusing its development on these two dimensions for segment reporting.

9. Question: Is table group GLFUNC\* still available if I use SAP General Ledger?

Answer: Yes, it can be used as a dimension in SAP General Ledger. If you look at the standard total table for SAP General Ledger, FAGLFLEXT, the field RFAREA (Functional Area) is included, so you don't need to enhance the SAP General Ledger tables using Transaction FAGL\_GINS.

10. Question: If I change the assignment of an object to a functional area, does it affect the old postings or only the newly created postings?

Answer: In general ledger accounting tables and in the GLFUNC<sup>\*</sup> tables, the system updates the records with the functional area available at the time of the postings. The reporting that reads these tables reads the historical assignment to the functional area, not the assignment at the time the report is run.

11. Question: In my SAP implementation, SAP General Ledger isn't active. I'm trying to run Program RFBILA00, but I can't get the functional area in the output.

Answer: The functional area isn't updated in Table GLT0, where the transaction data is read from Program RFBILA00. The function isn't supported.

12. Question: What does the generation of the COPA environment mean?

Answer: The COPA tables are specific to each operating concern; in other words, the COPA table names include the name of each operating concern. Therefore, the COPA tables are created by you, online, after you have completed the COPA customizing. The COPA environment generation is the creation of the COPA operating-concern-specific tables.

13. Question: Why is it possible to create the operating concern with Transaction KEP8 with minimal settings (operating concern code and ID)? Wouldn't it be better to create an operating concern using Transaction KEA0, where a complete COPA setup is possible?

Answer: The system allows the creation of an operating concern with minimal settings so that the user can build up the enterprise structure, including the assignment of controlling areas to operating concerns, in an early stage of the SAP implementation project. At this point, it's likely that high-level decisions on the structure of the controlling have been made, but all of the details about the building of the COPA module (characteristics, key figures, etc.) aren't yet defined.

### **Troubleshooting Tips**

1. Issue: The extended withholding tax customizing isn't copied.

Solution: Create the customizing manually. Maintain views (Transaction SM30) V\_T001WT and V\_T001\_EXT with the company-code-relevant data.

2. Issue: I receive error message TK455, "Enter numeric values only," when copying the company code.

Solution: The error and the relevant solution is described in SAP Note 494490.

3. Issue: I receive message FC125, "Certain data was not copied," when copying the company code.

Solution: This is just an information message. The following assignments aren't copied from the source to the destination company code:

- $\blacktriangleright$  Assignment of company code to company. Perform this assignment using Transaction OX16
- Assignment of company code to FM area. Perform this assignment using Transaction OF18.
- $\blacktriangleright$  Assignment of company code to cross-system company code (or global company code). Perform this assignment using Transaction OBY6.
- $\blacktriangleright$  Assignment of company code to controlling area. Perform this assignment using Transaction OX19.
- 4. Issue: I receive error message FC158 when copying the company code.

Solution: If the source company code is assigned to profit center ledger 8A, the destination company code inherits the same assignment — even though the assignment to the controlling area isn't copied. You can't use profit center accounting in a company code without assigning the company code to a controlling area; to avoid this error message, make sure this is done.

# **2.2 Assignment of Organizational Entities Relevant to Financial Accounting**

Now that you understand how to deine the organizational entities relevant for Financial Accounting, we explain how to assign them. In this section, we discuss the following assignments:

- $\blacktriangleright$  Company code to company
- **EX Company code to credit control area**
- $\blacktriangleright$  Business area to consolidation business area
- $\triangleright$  Company code to controlling area
- **EX Controlling area to operating concern**
- $\blacktriangleright$  Plant to company code
- **E** Sales organization to company code
- **Personnel area to company code**

(Refer to the appropriate manuals for information about the creation of plants, sales organizations, and personnel areas; because they aren't Financial Accounting or Controlling organizational entities, we don't discuss them here.)

#### **2.2.1 Company Code to Company**

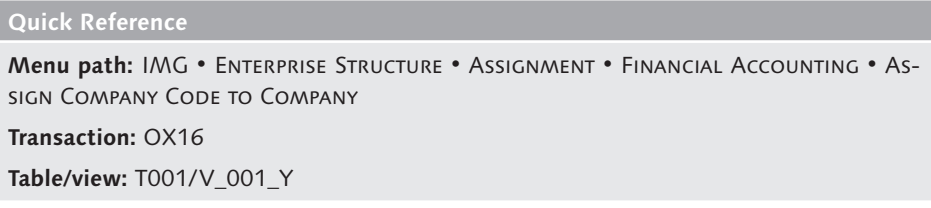

For consolidation purposes, each company code can be assigned to a company. Use Transaction OX16 (Figure 2.9) for this purpose. The system automatically presents all of the company codes available, and you specify the company to which they belong in the Company column. Save your settings. Note that this step can also be performed in Transaction OBY6, together with all of the most relevant settings of the company code.

|                                      |               | Change View "Assign Company Code -> Company": Overview |
|--------------------------------------|---------------|--------------------------------------------------------|
| $\nabla \otimes \mathbf{E}$ $\nabla$ |               |                                                        |
| CoCd City                            | Company       |                                                        |
| 1807 New York                        | <b>AIIUSA</b> | $\frac{1}{\sqrt{2}}$<br>G,                             |
| 1947 Karachi                         | 1947          |                                                        |
| 1ABC new york                        | ABCD          |                                                        |
| 2000 London                          | 2000          |                                                        |
| 2100 Lisbon                          | 2100          |                                                        |
| 2200 Paris                           | 2200          |                                                        |
| 2201 Paris                           | 2201          |                                                        |

**Figure 2.9** Assign Company Code to Company

# **2.2.2 Company Code to Credit Control Area**

**Quick Reference**

**Menu path:** IMG • Enterprise Structure • Assignment • Financial Accounting • Assign Company Code to Credit Control Area

**Transaction:** OB38

**Table/view:** T001/V\_001\_X

The SAP Credit Management module allows you to keep track of the credit exposure of customers and also to set credit limits. You can also issue warnings or error messages if the credit exposures overrun a certain percentage of the credit limit. The credit management isn't performed at the company code level but at the credit control area level, and you must assign each company code to a credit control area. The same credit control area can have one or many company codes assigned to it. Each time a transaction relevant for the credit control is performed in the company code, the credit exposure in the connected credit control area is updated, and the credit limit set in the connected credit control area is checked.

You assign the company code to the credit control area in customizing using Transaction OB38. The system presents all of the company codes, and you specify the connected credit control area in the relevant column (Figure 2.10). In addition, you can specify whether it's possible to use a different credit control area in the document itself by selecting the Overwrite CC Area flag in the last column of the screen.

| Co Company Name                | City                     | CC. Ov          |                           |
|--------------------------------|--------------------------|-----------------|---------------------------|
| 0001 SAP GmbH                  | Wien                     |                 | Many (company code)       |
| 1000 IDES AG                   | <b>Fi</b> rankfurt       | 1000            | TΩ                        |
| <b>2000 IDES UK</b>            | Llondon                  | 1000            | One (credit control area) |
| 2100 IDES Portugal             | Lisbon                   | 1000            | ASSIGNMENT                |
| 2200 IDES France               | Parts                    | 1000            |                           |
| 2300 IDES España               | Blarcelona               | 1000            |                           |
| 2400 IDES Italia               | Milano                   | 1000            |                           |
| 2500 IDES Netherlands          | <b>R</b> otterdam        | 1000            |                           |
| <b>3000 IDES US INC.</b>       | New York                 | <b>Services</b> |                           |
| 3010 Euro Subsidiary - Belgium | <b>Brussels</b>          | 3000            |                           |
| 4000 IDES Canada               | Toronto                  | 3000            |                           |
| 4500 Canadian Company          | Toronto                  | 4500            |                           |
| 5000 IDES Japan                | Tokyo                    | 5000            |                           |
| 6000 IDES Mél                  |                          |                 |                           |
| 7000 IDES Bra                  | Activate the possibility |                 |                           |
| 7500 IDES Ard                  | to specify the credit    |                 |                           |
| 7600 IDES Co                   |                          |                 |                           |
| 7700 IDES Ve                   | control area in each     |                 |                           |
| 7800 IDES Pe                   | document                 |                 |                           |
| 8000 IDES Ch                   |                          |                 |                           |
| AT01 IDES AG & Co. KG          | Frankfurt                | 1000            |                           |

**Figure 2.10** Assigning Company Code to Credit Control Area

#### **2.2.3 Business Area to Consolidation Business Area**

#### **Quick Reference**

```
Menu path: IMG • Enterprise Structure • Assignment • Financial Accounting • As-
sign Business Area to Consolidation Business Area 
Transaction: OBB6
Table/view: TGSB/V_GSB_A
```
You assign each business area to a consolidation business area using Transaction OBB6. The system presents all of the business areas available in the system and allows you to assign them to a consolidation business area in the Cons.Bus.Area column. This is all you need to do under the Enterprise Structure definition.

Note that the consolidation business area has a very limited use in the SAP environment; as such, you should make an in-depth investigation before deciding to use this organizational unit in your SAP implementation. For example, unlike the business area, the consolidation business area isn't updated in the general ledger total tables GLT0 and FLAGFLEXT, so it's not available in most of the standard Financial Accounting reports.

#### **2.2.4 Company Code to Controlling Area**

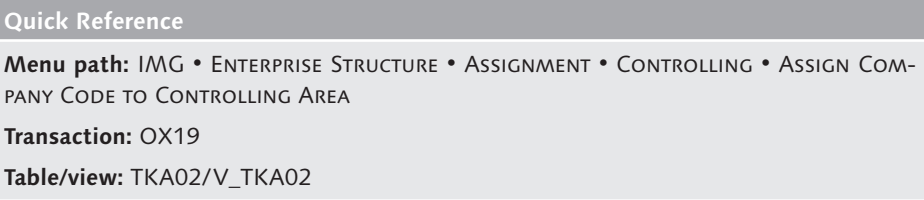

You assign each company code to a controlling area to manage your internal controlling in an integrated way. Note that activities such as internal allocations of costs can be performed between objects (such as cost centers) that belong to different company codes only if the two company codes belong to the same controlling area.

To assign a company code to a controlling area, use the path specified in the preceding box and follow these steps (Figure 2.11):

1. Select a Controlling area, and double-click the Assignment of Company Code(s) folder  $(①)$ .

- 2. In the right side of the resulting screen, you can see the company codes assigned to the controlling area you have selected  $(②)$ . To assign a new controlling area, select New Entries.
- 3. If you click on the matchcode for the company codes, the system displays all of the company codes not yet assigned to a controlling area. Select the company code you want to assign, and save your entries.

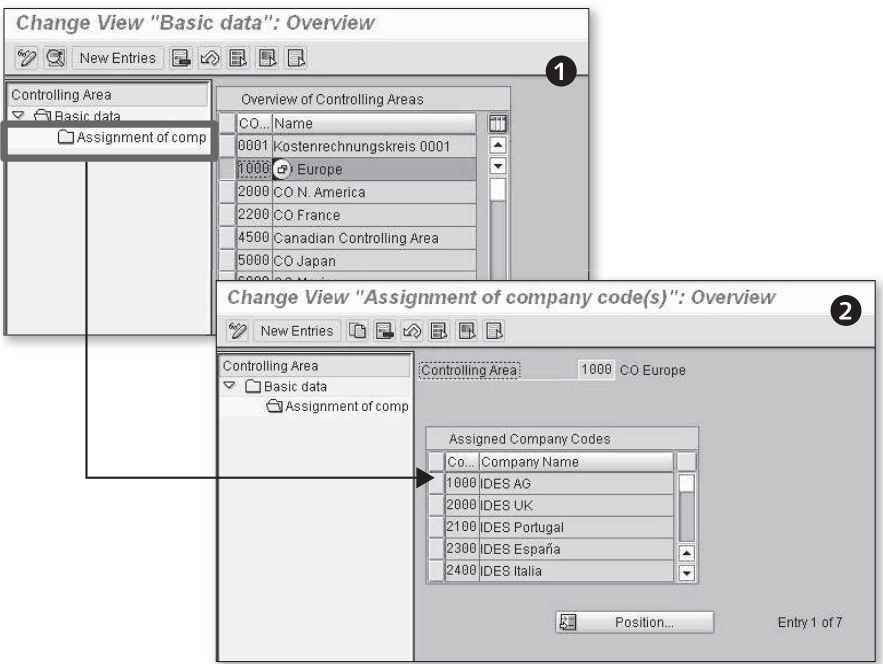

**Figure 2.11** Assign Company Code to Controlling Area

# **2.2.5 Controlling Area to Operating Concern**

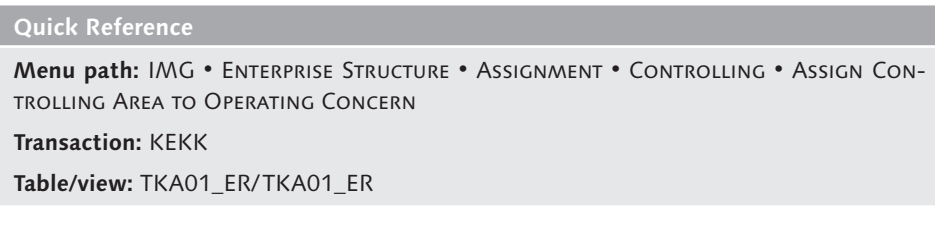

You can assign several controlling areas to one operating concern using Transaction KEKK (Figure 2.12). The system displays all of the controlling areas available in the system and allows you to assign them to the operating concern in the OpCo column. That's all you need to do under the Enterprise Structure definition.

In assigning a controlling area to an operating concern, you also indirectly assign the company code to the operating concern. Refer to a Controlling manual to fully understand the consequence of this assignment; a more thorough discussion is beyond the scope of this book.

| $\not\!\!{\mathscr D}$ a b b $\not\!\!{\mathbb R}$ |                           |                  | Change View "Assignment Operating concern -> CO Area": Overview |               |
|----------------------------------------------------|---------------------------|------------------|-----------------------------------------------------------------|---------------|
|                                                    | COAr Name                 | OpCo             | Name                                                            |               |
| 0001                                               | Kostenrechnungskreis 0001 | S001             | Sample Operating Concern 1                                      |               |
| 1000                                               | CO Europe                 | <b>IDEA</b>      | Op. Concern IDES Worldwide                                      | $\frac{1}{x}$ |
| 1031                                               | Ananth CA for company1031 | S001             | Sample Operating Concern 1                                      |               |
| 1112                                               | Controlling are for 1112  |                  |                                                                 |               |
| 2000                                               | CO N. America             | GURU             | Guru operating concern                                          |               |
| 2200                                               | CO France                 | IDEA             | Op. Concern IDES Worldwide                                      |               |
| 2688                                               | CO Italien                | INT <sub>1</sub> | Op. Concern IDES Worldwide                                      |               |
| 2888                                               | China                     | INT <sub>1</sub> | Op. Concern IDES Worldwide                                      |               |
| 4188                                               | Korea                     | TNT <sub>1</sub> | Op. Concern IDES Worldwide                                      |               |

**Figure 2.12** Assigning Controlling Area to Operating Concern

# **2.2.6 Plant to Company Code**

#### **Quick Reference**

**Menu path:** IMG • Enterprise Structure • Assignment • Logistics General • Assign Plant to Company Code

**Transaction:** OX18

Table/view: T001K\_ASSIGN/V\_T001K\_ASSIGN

The plant is the basic organizational unit in the Logistics modules and can represent a factory, branch, or any physical segmentation of a legal entity. Each plant is assigned to exactly one company code. The assignment of the plant to a company code can be performed by a Materials Management (MM) expert or by a Financial Accounting expert, depending on the organizational rules defined in your company. To perform the assignment, follow this procedure:

- 1. Select Transaction OX18 (Figure 2.13). The system displays a list of all of the company codes present in the system and all of the plants assigned to each of them.
- 2. If you need to assign a new plant to an existing company code, position the cursor on the company code, and click the Assign button.
- 3. The system displays a list of the plants not yet assigned to any company code. Select your plant, and click the Continue button ( $\vee$ ). Save your entries.

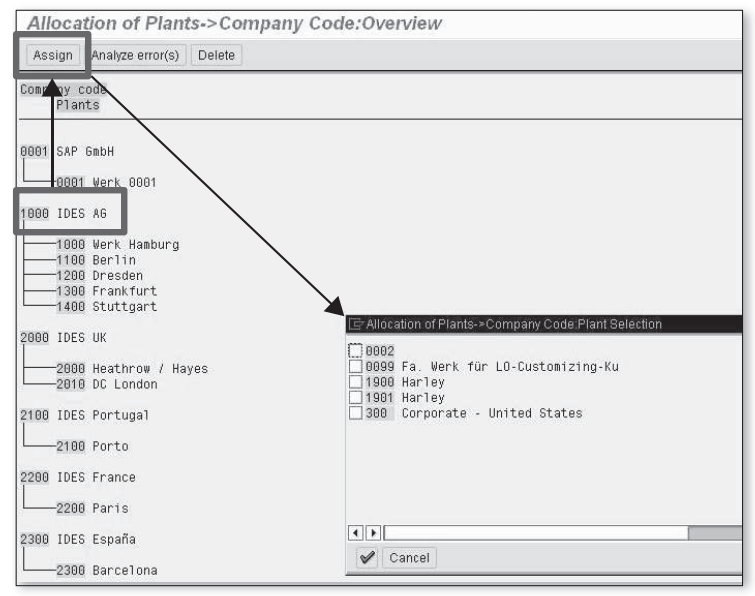

**Figure 2.13** Assign Plant to Company Code

If you make a mistake in the assignment and the plant has never been used, you can correct the mistake by positioning the cursor over the plant and pressing the Delete button. Then follow the procedure just described to perform the correct assignment.

# **2.2.7 Sales Organization to Company Code**

# **Quick Reference Menu path:** IMG • Enterprise Structure • Assignment • Sales and Distributions • Assign Sales Organization to Company Code **Transaction:** OVX3 **Table/view:** TVKO/V\_TVKO\_ASSIGN

Each sales organization is assigned to exactly one company code. The assignment of the sales organization to a company code can be performed by an SD expert or by a Financial Accounting expert, depending on the organizational rules deined in your company. To perform the assignment, follow these steps:

- 1. Select Transaction OVX3 (Figure 2.14). The system displays a list of all of the company codes present in the system and of the sales organization assigned to each of them.
- 2. If you need to assign a new sales organization to an existing company code, position the cursor over the company code, and click Assign.
- 3. The system displays a list of all of the sales organizations not yet assigned to any company codes. Select your sales organization, and confirm the selection. Save your entries.

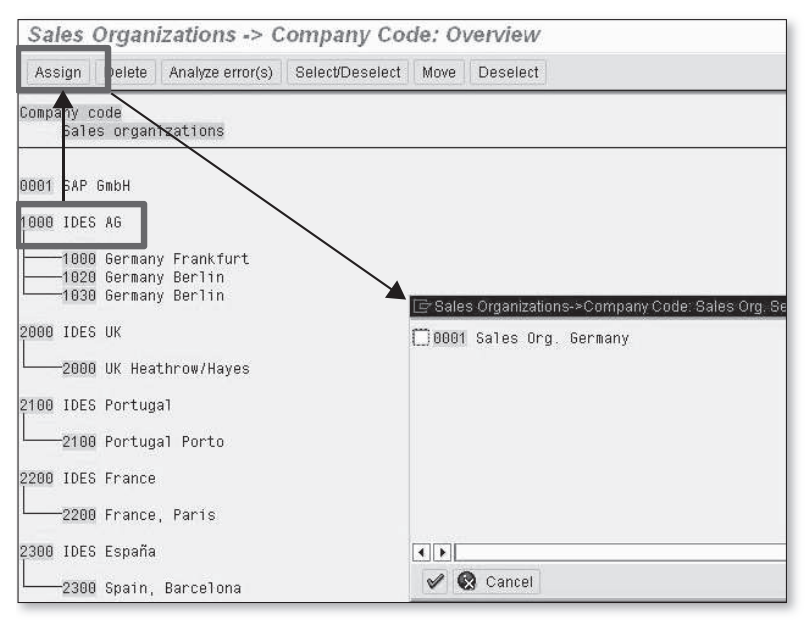

**Figure 2.14** Assign Sales Organization to Company Code

If you make a mistake in the assignment and the sales organization has never been used, you can correct the mistake by positioning the cursor over the sales organization and pressing the Delete button. Then follow the procedure just described to perform the correct assignment.

## **2.2.8 Personnel Area to Company Code**

#### **Quick Reference**

```
Menu path: IMG • Enterprise Structure • Assignment • Human Resources Manage-
ment • Assignment of Personnel Area to Company Codes 
Table/view: T500P/V_T500P
```
The personnel area is an organizational unit used in SAP Human Resources Management (SAP HRM). Each personnel area must be assigned to exactly one company code. Because the assignment requires an in-depth knowledge of SAP HRM, we strongly recommend that this customizing activity is performed by, or in coordination with, an SAP HRM consultant. A more thorough description of this process is beyond the scope of this book.

## **2.2.9 FAQ and Troubleshooting Tips**

Next we answer some frequently asked questions and offer helpful troubleshooting tips.

#### **FAQ**

1. Question: What happens if I change the assignment of a company code to a company when the company code is already productive?

Answer: You shouldn't change assignments when a company code is already in use in a production system. If you do, all of the tables (e.g., global special ledgers) that derive the company from the company code master data (field T001-RCOMP) will adopt the new assignment from a certain point in time, which will result in data inconsistencies. Reports that read the assignment from Table T001 will present one result (all of the data will be presented with the new assignment), while reports that read the line items or the total record will present the historical assignment (some data on the old company, and other data on the new company). The investigation and correction of such inconsistencies can be very time consuming, and you can never be certain that they have all been reconciled. Therefore, we strongly recommend not making this type of change in a production system.

2. Question: Can I change the assignment of a company code to a controlling area?

Answer: You can't change the assignment of a company code to a controlling area after the company code is productive and has postings. If you need to reassign a company code to a different controlling area, you have two viable options. The first is to create a new company code and perform a traditional data migration; the second is to use the services from the dedicated SAP team (contact the SLO [System Landscape Optimization] service reference from SAP). In any case, the reassignment of a company code to a different controlling area is a complex activity that should be managed as a dedicated project.

3. Question: Can I change the assignment of a plant to a company code?

Answer: You can't reassign the plant to another company code if the plant is productive. If you need to reassign a plant to a different company code, you have two viable options. The first is to create a new plant and perform a traditional data migration; the second is to use the services from the dedicated SAP team (contact the SLO service reference from SAP). In any case, the reassignment of a plant to a different company code is a complex activity that should be managed as a dedicated project.

4. Question: Can I assign a controlling area to an operating concern for which the environment generation hasn't taken place?

Answer: Yes, this is possible. Transaction KEP8 allows you to create an operating concern with just the ID (four digits) and the description, without any generation of the relevant environment. This allows the assignment of the operating concern to controlling areas.

#### **Troubleshooting Tip**

1. Issue: I can't assign a company code to a controlling area.

Solution: This means that the Controlling area has the Controlling Area Same as Company Code option selected; see Section 2.1.7, Controlling Area, for more details. If you want to assign more than one company code to the Controlling area, change the setting in the Controlling area using Transaction OX06.

2. Issue: Can I change the assignment of a sales organization to a company code?

Solution: You can't reassign the sales organization to another company code if the sales organization is productive. If you need to reassign a sales organization to a different company code, you have two viable options. The first is to create a new sales organization and perform a traditional data migration; the second is to use the services from the dedicated SAP team (contact the SLO service reference from SAP). In any case, the reassignment of a sales organization to a different company code is a complex activity that should be managed as a dedicated project.

# **2.3 Summary**

In this chapter, we covered the deinition and assignment of those entities relevant to Financial Accounting. In the first section, we explained the definition of the following entities:

- $\blacktriangleright$  Company
- $\blacktriangleright$  Company code
- $\blacktriangleright$  Credit control area
- $\blacktriangleright$  Business area
- $\blacktriangleright$  Consolidation business area
- $\blacktriangleright$  Functional area
- $\triangleright$  Controlling area
- $\triangleright$  Operating concern

In the second section, we explained how to make the following assignments:

- $\blacktriangleright$  Company code to company
- EE Company code to credit control area
- EE Business area to consolidation business area
- $\blacktriangleright$  Company code to controlling area
- $\triangleright$  Controlling area to operating concern
- Plant to company code
- **E** Sales organization to company code
- ▶ Personnel area to company code

In the next chapter, we discuss the configuration of SAP General Ledger.

# **Index**

2nd currency, 530 3nd currency, 531

### **A**

AAACC\_OBJ, 396 AB02, 439 AB03, 433 AB08, 440 ABAA, 438, 439 ABAON, 436 ABAVN, 436 ABKA, 364 ABKB, 365 ABST2, 458 ABT1N, 418, 431, 445 ABUMN, 418, 434, 444 ABZON, 418, 424, 425 ABZP, 430 Account Assignment Model, 188 Account Assignment Template, 192 Account currency, 158 Account determination, 301, 367, 384, 412 Account group, 93, 156, 226, 229, 232, 237, 249, 263 Account holder, 242 Accounting clerk, 234, 235, 247, 264 Accounting principles, 301, 305 Account Key column, 220 Account management, 243, 266 Account modification, 490 Account modification rule, 500 Accounts blocked by proposal, 330 Accounts for exchange rate valuation, 301, 303 Accounts for exchange rate valuation by valuation area, 304 Accounts for tax codes, 219

Accounts per valuation area, 305 Account symbol, 490, 494 Enhancement FEB00001, 490 Account symbols, 299, 489, 491 Account symbols and general ledger accounts, 490 Account type, 102, 103, 104, 115, 198, 200, 204, 277 Accumulated depreciation account, 453 Acquisition, 433 Acquisition from afiliated company, 430, 431 Acquisition value, 379 Acquisition with automatic offsetting entry, 424 Acquisition with FI vendor invoice, 427 ACSET, 396, 397 Activate version, 541 Activation of CO objects, 394, 395 Active scenario, 481, 482 Activities Like G/L button, 536 Activity groups, 537 Actual data transfer, 567 Actual line items, 525 Additional local currencies, 153 Additional log, 338 Additional selections, 319 Address, 238 Adjustment postings, 256 Adoption of APC values, 380 Adoption of depreciation terms, 380, 381 AFAB, 444, 448, 453, 454, 461 AFAMA, 391 AFBP, 453 AJAB, 457 AJRW, 456 AL11, 468 ALE, 79

All company codes, 283 Allocations in the special ledger, 558 Alphanumeric range, 257 Alternative account number, 159, 476 Alternative chart of accounts, 91, 98 Alternative exchange rate type, 36 Alternative payer, 243, 245 Alternative reconciliation account, 306 ALV, 197, 325, 327, 328, 349 Always check, 533 Always dunning, 294 AM01, 368 AM05, 365 Amount in document currency, 311 Amount limit, 297 ANEA, 372 ANEK, 424, 427, 431, 436 ANEP, 372, 424, 427, 431, 436 ANKB, 383 ANLA, 372, 411, 415, 416, 418 ANLB, 372, 411, 415, 418 ANLC, 372 ANLP, 453 ANLV, 372 ANLZ, 372, 373, 411, 412, 415, 418 ANTS, 373 AO11, 367 AO90, 384, 455 Application areas, 539 APQI, 195 A productive print of the dunning letters, 350 AR102, 473 Archiving, 248 Archiving bank data, 472 AS01, 411 AS02, 422 AS05, 416 AS06, 417, 421 AS08, 366 AS11, 415 ASKB, 424, 431, 451, 461

Assessments, 559 Asset account, 328 Asset class, 364, 365, 368, 409, 412, 415, 422 Asset class deactivated, 423 Asset Explorer, 438, 441, 442, 443 Asset history sheet, 404 Asset master number ranges, 367 Asset reconciliation accounts, 388 Asset transfer, 444 Asset under construction, 429 Asset value date, 410 Assign a company code to a controlling area, 73 Assign activity, 535 Assign bank accounts to transaction types, 487 Assign business area to consolidation business area, 67 Assign company code to company, 66 Assign company code to controlling area, 68, 69 Assign company code to credit control area, 66, 67 Assign controlling area to operating concern, 69, 70 Assigning activities to the special ledger, 535 Assigning chart of depreciation, 363 Assigning companies or company codes to the ledger, 531 Assigning number ranges to customer account groups, 234 Assignment, 244 Assignment of a company code to a company, 73 Assign personnel area to company code, 72 Assign plant to company code, 70, 71, 74 Assign sales organization to company code, 71, 72 Assign the down payment, 322

AUSZUG.TXT, 498, 505 Authorization group, 507 Automatic account determination, 150 Automatic clearing of open items, 342 Automatic clearing program, 206 Automatic clearing result, 345 Automatic clearing rules, 204 Automatic creation of cost elements, 92 Automatic creation of primary cost elements, 176 Automatic outgoing payments, 336 Automatic payment parameters, 337 Automatic payment program, 241, 283 Automatic payment result, 339 Automatic payments configuration, 283 Automatic postings for foreign currency valuation, 301 Available amount for outgoing payments, 292 AW01N, 441

## **B**

BAdI FAGL\_DERIVE\_PSEGMENT, 133 BAdI FAGL\_DERIVE\_SEGMENT, 133 Balance carryforward, 563 Balance check, 542 Balance sheet account, 157, 203, 384 Bank account, 241, 475, 490 Bank account number, 23, 290, 485 Bank account statement, 318 Bank branch, 463, 464, 466, 474 Bank branch data AR102, 472 Bank branch data deletion, 472 Bank branch master data, 464 Bank chain, 463, 478, 479, 481, 484, 485 Bank chains in the payments, 484 Bank chains customizing, 478 Correspondent bank, 478 Define the scenario, 479

Intermediary bank, 478 Receiver bank key, 482 Receiver-specific bank chain, 483 SAP Note 842128, 484 Search strategy, 482 Supplement payment method, 482 Bank chains are not active, 485 Bank chains in payments, 484 Bank chains scenario, 478 Bank clearing account, 319, 493 Bank country, 470 Bank country key, 485 Bank data, 24, 319, 463 Bank data manual update, 464 Bank determination, 291 Bank key, 23, 24, 241, 464, 465, 471, 472, 473, 485 Bank key control, 465 Bank name, 466 Bank number, 465, 471, 473 Bank number length, 23 Bank statement, 488, 496 Bank statement transaction types, 486, 487 Bank type, 242 Baseline date, 276, 310 Batch input, 102, 195 Batch input session, 451 BAUP, 467, 472 BD87, 214 BELNR, 499 BIC, 23, 469, 471 BIC database, 469, 470 Billing documents, 54 Bill of exchange, 241, 285, 306 BKPF, 114, 182, 198, 209, 313 Blocked for creation, 163 Blocked for planning, 163 Blocked for posting, 163 Blocking an asset, 416, 417 Blocking customer accounts, 248 Blocking indicator, 533

Blocking vendor accounts, 269 Block key, 277 BNKA, 83, 86, 87, 90, 93, 97, 99, 103, 107, 109, 116, 117, 129, 130, 135, 156, 166, 172, 173, 176, 178, 189, 195, 201, 204, 205, 208, 226, 230, 232, 234, 235, 241, 248, 249, 251, 259, 262, 264, 269, 272, 290, 336, 342, 346, 354, 360, 363, 364, 365, 366, 367, 368, 370, 372, 464, 467, 468, 469, 471, 472 Boolean rule, 138, 538 Boolean statement, 141 BSAD, 275 BSAK, 275 BSEG, 123, 313 BSEG\_ADD, 117, 193 BSET, 220 BSID, 275, 313 BSIK, 123, 275 Bundling, 499 Business area, 55, 56, 63 Business area financial statement, 82 Business object BUS1093, 38 Business transaction, 124, 125, 127, 508, 513, 520 Business transaction type, 508 Business transaction variant, 125, 127

# **C**

Calculate interest on items paid before due date, 297 Calendar type, 296 Callup point, 139, 144, 149, 188 Callup points, 539 Carryforward, 97, 99, 530 Cash balance, 514 Cash discount, 320 Cash documents, 516 Cash journal, 463, 505, 509, 510, 511, 514, 521 Balance display for display period, 514

Business transactions, 508 Business transaction type, 508 Cash journal document, 511 Cash journal postings, 511 Cash journal reporting, 518 Cash journals definition, 506 Cash journal working area, 512 Checks, 515 Delete a cash journal document, 517 Document status, 518 Number ranges, 510 Release a cash journal document to accounting, 516 Cash management, 81 Cash payment, 512 Cash receipts, 513 CDHDR, 179, 257, 420 CDPOS, 179, 257 CEPC, 133 CFM, 33 Change GL documents, 197 Change line items with FBL3N, 202 Change of account group, 249 Changes to asset master records, 419 Changes to the customer account, 257 Changing an asset document, 439 Changing the line item fields, 200 Characteristics, 526 Chart of accounts, 90, 175, 204, 384 Chart of depreciation, 360, 362, 363, 365, 377, 384, 408 Check double postings, 560 Check for existing records, 554, 568 Checking rule, 22 Checklist for creating a company code, 48 Check number, 515 Check receipts, 513, 515 Checks in the cash journal, 515 City file, 25 Classic transaction, 332 Cleared items, 275, 326

Clearing, 150, 318 Clearing currency, 344, 345 Clearing date, 344 Clearing differences, 151 Clearing documents, 208 Clearing document type, 287 Clearing GL open items, 203 Clearing parameters, 205 Clearing the open items, 329 Clear the offsetting account, 424 Closing balance, 514 CMOD, 490, 574 CO-IO, 428 Collection authorization, 243, 287 Company, 44, 79, 240, 533, 548, 571 Company code, 44, 46, 47, 48, 60, 63, 91, 109, 111, 133, 184, 199, 200, 363, 409, 529, 533, 571 Company code currency, 84, 533, 534 Company code is productive, 422 Company code level data, 243, 266 Company code productive, 73 Company code settings for the ledger, 534 Company code to company, 66 Complete document, 136 Condition rule, 538 Consolidation business area, 56, 57, 68 Constant value, 147, 375 Control data, 158, 238, 239 Control integration, 92 Control key, 242, 291, 476 Controlling area, 59, 80 Controlling area same as company code, 61, 74 Converting a bank statement file to the MultiCash format, 497 Converting files, 496 COPA, 61 CO-PS, 428, 429 Copy company code, 62 Copy, delete, check company code, 46

Correspondence, 234, 246 Correspondent bank, 478, 482 Cost center, 116 Cost item, 333 Cost-of-sales accounting, 58 Country, 17, 19, 26, 216 Country chart of accounts, 79 Country data, 467 Country-specific checks, 21, 465 Country-specific controls, 17, 18 Create a customer, 235, 236 Creating a rollup, 583 Creating a special ledger, 529 Credit control area, 53, 54, 79 Credit exposure, 54 Credit limit, 55, 307 Credit management, 66 Credit memo - general, 316, 335 Cross-company-code cost accounting, 61 Cross-company code posting, 556 Cross-rate exchange rate, 33 CSKA, 176 CSKB, 176 CSKT, 176 Currency, 28, 184, 548 Currency allowed, 287 Currency class, 488 Currency key, 29 Currency type, 21, 40, 50, 84, 153 Customer address data, 238 Customer communication data, 239 Customer item, 311 Customer mass change, 253, 254 Customer master data deletion, 252 Customer master data management, 235 Customer number ranges, 232, 233 Customer posting, 509 Customers credit memo, 281 Customers invoice, 281 Customers to be included in the run, 348 Custom fields, 526 Customizing cash journals, 506

# **D**

Data elements, 45 Data medium exchange, 474, 484 Data type, 45 Day limit, 276 Days 1, 276 Days 2, 276 Days 3, 276 Days and percentages, 311 Days in arrears, 294 Deactivation date, 437 Deactivation of depreciation areas, 383 Deactivation on, 412 Debit/Credit indicator, 104 DEBITOR, 257 Decimal places, 30, 31 Default document type, 280, 281 Default value in the credit control area, 62 Delete customer master data, 251 Delete customers, 248 Delete data for special ledger, 571 Delete tax amount, 329 Delete the proposal, 340 Deleting an asset, 417 Deleting cash journal document, 517 Deletion and reposting of data, 570 Deletion flag, 166, 168, 252 Deletion of customer master data, 251 Deletion of special ledger data, 570 Deletion of vendor master data, 272 Deliveries, 54 Deposit checks, 520 Depreciation accounts, 384 Depreciation area, 373, 377, 384, 409, 441 Depreciation area 01, 380 Depreciation area currency, 389 Depreciation areas, 376 Depreciation key, 391, 394, 414, 425 Depreciation run, 379, 448, 455 Depreciation start date, 444

Depreciation terms, 380, 422, 459 Derived depreciation area, 377 Development key, 524 Different address for the same customer, 256 Direct exchange rate, 37 Direct postings, 541 Discount, 276 Display, 94, 96, 228 Display Error Only option, 196 Display zero records, 577 Distribution amount, 288 Distribution channel, 237 Division, 237 DME, 283, 287, 290, 338, 341, 474, 484 DME engine, 341 DME file, 485 Document complete, 147 Document currency, 185 Document date, 184 Document header, 136, 139, 146 Document number, 109, 185, 214 Document overview, 555 Documents entered up to, 338 Documents excluded from the dunning, 350 Documents posted up to, 347 Document type, 99, 100, 125, 127, 128, 184, 310, 332, 426, 507, 550 Document type for depreciation, 388 Document type for payment, 287 Document types for manual postings, 542 Document types for special ledger, 543 Down payment clearing, 324 Down payment posting, 323 Down payment request, 322 Down payments, 306, 322, 342 Down payments received, 322 Dunning, 268, 346 Dunning areas, 293 Dunning block, 293, 295, 350 Dunning configuration, 293 Dunning data, 346, 347

Dunning date, 347 Dunning form, 295 Dunning interval in days, 294 Dunning letters, 346, 350 Dunning levels, 294 Dunning list, 349 Dunning notice, 350 Dunning print with scheduling, 349 Dunning procedure, 247, 293, 349 Dunning procedure configuration, 293 Dunning process, 247 Dunning program parameters, 347 Dunning program status, 348 Dunning proposal, 346, 348 Dunning recipient, 256 Dunning run, 349 Dynamic selections, 353

# **E**

Earnings, 97 EC01, 46 EC08, 360 EDI, 474 Elect. Bank Statement Format, 498 Electronic bank statement, 463, 486, 495, 500, 504, 520 Account symbols, 489 Assignment of house bank accounts to bank statement transaction types, 487 Electronic bank statement configuration, 486 External transaction types, 495 Posting rule, 492 Post to accounting, 501 Reprocess, 501 Electronic bank statements, 486, 496 EMU, 34 Enhancements, 407 Enhancement SAPMF02H, 90 Enjoy transactions, 280, 281, 313, 333 Entering exchange rates, 38 Enterprise structure, 78

Entry view, 123 Error AA203, 423 Error AA694, 454 Error AA761, 461 Error AAPO105, 454 Error AAPO184, 445 Error ACC\_AA029, 410 Error AU133, 455 Error F5557, 410 Error FX213, 213 Error GLT2076, 455 Error AA130, 423 Error F5A055, 521 Error F5A071, 520 Error GU779, 575 Error SV074, 411 Error PZ876, 478, 485 EU Country, 21 EURX, 34, 41 Evaluation groups, 370 Events, 27 Exception list, 340 Exchange difference accounts, 346 Exchange rate, 32, 37, 38, 314 Exchange rate calculation, 301 Exchange rate differences, 152 Exchange rate type, 32, 33, 34, 35, 37, 41, 85, 103, 302, 338 Exchange rate valuation, 354, 356 Exchange rate valuation result, 356 Exchange rate valuation selection screen, 356 Executing a rollup, 585 Expense, 509 Exposure is recorded in the customer credit master (Transaction FD32), 54 Express installation, 529 Extended log, 348, 354 Extended withholding tax, 64 External, 113 External number range, 256 External number ranges, 545 External transaction types, 495

#### **F**

F.05, 354 F.13, 205, 212, 342 F13E, 342 F-27, 316 F-29, 329 F-39, 329 F-41, 335 F-43, 331 F.80, 209 F-90, 427 F-91, 424, 427 F-92, 436 F110, 245, 283, 336, 484 F150, 247, 346 F5263, 505 FAGL\_BELNR\_LD, 128, 193 FAGL\_DOCNR\_LD, 128 FAGL\_FC\_VAL, 301, 354, 358 FAGL\_FC\_VALUATION, 354 FAGLFLEXA, 123 FAGLFLEXT, 116, 120, 130, 193 FAGL\_LEDGER\_CUST093, 134 FAGL\_LEDGER\_SCEN, 121 FAGL\_SCENARIO, 121 FAGL\_SCEN\_FIELDS, 121 FAGL\_SEGM, 129 FAGL\_SPLIT\_FIELD, 125 FAGL\_TLDGRP, 117 FAGL\_TLDGRP\_MAP, 117 Fast entry, 189 FB01, 104, 183, 188, 189, 313, 331, 427, 436 FB01L, 193 FB08, 105, 207, 208 FB50, 91, 183, 189, 190, 211, 335 FB50L, 193 FB60, 189, 281, 331, 333, 335 FB65, 189, 281, 335 FB70, 189, 281, 313, 314, 315, 328, 335 FB75, 189, 281, 316 FBCJ, 511

FBCJC0, 506 FBCJC1, 510 FBCJC2, 508 FBIS, 169 FBL3N, 180, 181, 201 FBL5N, 240, 323, 325 FBN1, 101, 109 FBRA, 105, 207 FBV0, 190, 313 FBZ1, 308, 318 FBZP, 245, 283, 338, 474 FD01, 235 FD05, 248 FD06, 248 FD32, 54, 62, 307 FD33, 307 FEBA\_BANK\_STATEMENT, 501 FEBAN, 498, 501, 503 FEBC, 496 FEBEP, 500 FEBKO, 500 FEBP, 501, 505 FF\_5, 497, 498, 501 FI01, 464 FI12, 474, 475 FIBD, 481 FIBF, 27, 477 FIBHU, 483 FIBPU, 483 FIBTU, 483 Field-field assignment, 147, 375 Field length, 22 Field movements, 523, 526, 527, 536, 548, 580, 584 Field status, 96, 105, 107, 113, 115, 191, 211, 227, 230, 250, 259, 262, 314 Field status group, 94, 105, 107, 160, 211 Field status variant, 79, 107, 108 FI incoming credit memos, 335 FI incoming invoices, 331 FI invoices, 310 File name, 168

FINT, 161, 298 FI outgoing credit memos, 316 First acquisition on, 412 Fiscal address, 241 Fiscal year, 87, 109, 110 Fiscal year 9999, 114 Fiscal year change, 456, 457, 459 Fiscal year closing, 457, 459 Fiscal year variant, 55, 79, 87, 88, 119, 120, 453, 533, 551 Fixed fields, 526 FK01, 264, 266 FK05, 269 FK06, 269 FKBER, 59 FLAGFLEXT, 68 Flagging for deletion, 163 FM\_FUNCTION, 57 FMLGD\_H\_ELKO, 486, 492 Foreign currency, 37 Foreign payments, 289 Format of the bank statement, 504 FS00, 109, 156, 162, 175, 180 FS15, 165, 168, 169 FS16, 165, 168, 169 FSK2, 172 FSM1, 173 FSP0, 156 FSS0, 156 FSTAG, 115 FSTVA, 115 FTXP, 217, 222, 223 Functional area, 57, 58 Functional area activation, 59 Functional area substitutions, 59 FV50, 190, 313 FV626, 505

### **G**

GB01, 149, 556 GB04, 543, 544, 552 GB05, 543, 552

GB06, 572 GB11, 548, 556 GB16, 572 GBB0, 372 GBB1, 372, 375 GCAC, 565 GCBX, 542 GCD1, 560 GCDE, 570 GCF2, 526 GCGS, 573 GCI4, 526 GCIN, 526 GCIQ, 524, 529 GCL2, 531, 533, 535, 537, 560 GCP1, 546 GCP2, 546 GCR2, 580 GCR5, 580 GCS5, 562 GCS6, 562 GCS7, 562 GCU1, 552, 567 GCU3, 552, 567, 569 GCU4, 552, 567 GCU5, 552, 567 GCVI, 541, 560 GCVV, 539 GCVW, 539 GCVX, 539 GCVY, 539 GD13, 576 GD23, 554 General bank chains, 481, 483 General data, 236 General ledger accounts, 491, 493 General level data, 265 General search, 479 Generation error, 551 Generation of validations, 144 Get exchange rate, 189 GL20, 582 GL21, 583

GL25, 585 GL26, 585 GL account, 107, 109, 126, 150, 156, 162, 164, 172, 174, 178, 179, 180, 185, 196 GL account mass maintenance, 171 GL accounts, 172, 179 GL accounts copy, 165 GL accounts for APC posting and depreciation, 384 GL accounts mass change, 170 GLFUNCT, 58 Global company code, 79 Global company currency, 84 Global documents, 572 Global number ranges, 543, 544 Global postings, 552 Global retained earning account, 562 Global special ledger, 45 Global table group, 525, 547 GLPCT, 130 GLT0, 86 GLU1, 539, 547, 551 GLU2, 547, 551 GL view, 123 Grace periods, 294 Group account number, 158 Group chart of accounts, 91, 92 Group currency, 84 Grouping of invoices, 285 GSBER, 56 GVTR, 564 GVTRS001, 574

# **H**

Hard currency, 84 Hard currency, 21 Header data, 319 Header text, 183 Head ofice, 244 History sheet groups, 404 History sheet version, 404 Hold, 313

Hold function, 313 Holding company, 44 House bank, 161, 245, 290, 463, 490, 502 Data medium exchange details, 474 EDI details, 474 House bank account determination, 292 House bank accounts, 289, 290, 292, 473, 475, 487, 492, 502 Alternative Acct.No, 476 Currency, 477 GL account, 477 House bank accounts definition, 475 House bank general ledger account, 492 House bank key, 477 House banks, 289, 463, 473

# **I**

IBAN, 26, 243, 287, 290, 472, 476, 477, 485 IDoc, 194, 211 IFRS, 130 Importing bank statements, 498, 505 Inactive profit center, 135 Incoming payment, 318, 320, 321, 493 Index-based currency, 21 Infoset, 179, 274, 421 Installing table groups, 524 Installment payments, 275 Intercompany asset transfer, 432, 434 Intercompany postings, 102 Interest calculation, 298, 352 Output list, 353 Interest calculation configuration, 295 Interest calculation customizing, 298 Interest calculation to, 352 Interest calculation type, 295, 296 Interest cycle, 245 Interest indicator, 161, 295, 351, 353 Interest on arrears calculation, 295 Interest on debit items, 297 Interest rate, 300, 357 Interest rates calculation, 300

Intermediary bank, 478, 480 Internal/external, 110 Internal number ranges, 62, 114 Internal order, 428, 430 Internal trading partner, 44 INTITHE, 351 INTITIT, 351 Inventory number, 412 Inverted exchange rate, 34 Invoice — general, 331 Invoice reference, 308, 317, 336 Invoice reference document number, 317 Invoice reference line item, 317 Invoice reference year, 317 ISO, 17, 29 Item category, 127

#### **K**

KA01, 175, 182 KCH5N, 135 KDF, 303 KE51, 130, 133 KE52, 135 KE56, 134 KEKK, 69 KEP8, 61 Key Word/Translation Tab, 161, 162 KNA1, 104, 227, 235 KNAS, 235 KNB1, 104, 227, 230, 235 KNB5, 227, 230, 235 KNBK, 235 KNC1, 105 KNKK, 235 KNVV, 235

# **L**

Last dunned, 247 Last number, 111 Leading ledger, 117, 120, 129, 133, 134, 381

Leading ledger depreciation area, 410 Leading zeros, 491 Ledger, 116 Ledger 0F, 58 Ledger definition, 548 Ledger group, 118, 193, 305, 382, 410 Ledger posting allowed, 529. 551 Ledger productive, 530 Ledgers, 116, 328 Ledger selection, 523, 537, 538, 549 Ledger selection rule, 549 Ledger settings, 531 LFA1, 264 LFAS, 264 LFB1, 264 LFBK, 264 LFM1, 264 Line item, 136, 140, 146 Line items mass change, 202 Line item table, 550 Local bank payments, 485 Local code, 472 Local currencies, 83, 120, 410 Local documents, 572 Local number ranges, 543, 544 Local postings, 552 Local retained earning account, 562 Local table group, 525, 547 Logical database, 180, 274 Logical database ADA, 420 Logical field groups, 368 Logical system, 571 LSMW, 38, 201, 253

# **M**

MAHNS, 346 Main asset, 411, 413 Maintain number ranges, 582 Maintenance Language, 91 Mandatory, 105 Manual creations of cost elements, 92 Manual credit notes, 317

Manual incoming payment, 318 Manual payment block, 282 Manual special ledger postings, 540 Mark for deletion, 163 Mark the customer for deletion, 249 MASS, 170, 253, 273, 274 Mass change, 201, 253 Mass deletion, 570 Mass reversal of FI documents, 209 Matchcode of the account group, 237 Max exchange rate deviation, 39, 81 MB03, 555 Message AR102, 473 Message BF00257, 473 Message BF00323, 473 Message BF00407, 27 Message F5†212, 39 Message F5A055, 521 Message F5A071, 520 Message F4858, 114 Message F5201, 454 message F5212, 81 Message F5272, 115 Message F5522, 115 Message FAGL\_LEDGER\_CUST012, 134 Message FAGL\_LEDGER\_CUST013, 134 Message FC125, 64 Message FC447, 215 Message FS219, 213 Message GI192, 561 Message GI251, 574 Message GI505, 561 Message GI558, 561 Message GI732, 575 Message GU780, 575 Message KI235, 213 Message number, 139 Message PZ876, 485 Message SV033, 214 Message type, 138 MHND, 346 MHNK, 346 Min.days in arrears, 294

Minimum amount, 294 Minimum amounts for Outgoing and Incoming payments, 285 Minimum and maximum amount for each payment to be issued, 288 Minimum number of days, 350 MM document, 555 MultiCash, 497, 498, 505 MWS, 330

## **N**

National code, 463 Negative posting, 81, 102 Net book value, 444 New country, 18 New currency, 28, 40 New General Ledger, 121, 149, 183, 192 Next payment date, 338 No exchange rate differences, 285 No forex rate differences, 82 No interest payment, 297 Non-leading ledger, 120, 121, 129 Non-standard table, 45, 48 Normal items, 326 Noted items, 327 Note to payee, 493, 495, 503 NRIV, 109, 115, 232, 366, 410, 510, 545 Number range, 62, 101, 109, 111, 112, 113, 115, 128, 232, 259, 263, 409, 422, 423, 510, 519, 550, 551 Number range group, 544 Number ranges for actual postings, 543 Number ranges for asset master data, 366 Number range transport, 112

# **O**

O7F1, 319 O20B, 255 OA77, 369 OA78, 369 OA79, 404 OAAQ, 459 OAAR, 459 OABC, 379 OABD, 380 OACS, 373, 375 OACV, 372 OADB, 376 OAOA, 364 OAOB, 363, 364 OAPL, 362, 383 OAV8, 370, 412 OAV9, 404 OAVA, 370, 412 OAYH, 389 OAYZ, 383 OB05, 234 OB05K, 264 OB07, 32 OB08, 37 OB09, 152 OB13, 90, 91, 162, 175 OB15, 172 OB18, 293 OB20, 230 OB21, 229, 255 OB22, 83, 119, 410 OB23, 261 OB24, 259 OB26, 95 OB27, 281 OB28, 144, 310 OB29, 87 OB32, 198 OB32A, 200 OB37, 546 OB38, 66 OB40, 219 OB41, 103, 115, 226, 229, 230, 234, 248, 249, 253, 259, 261, 262, 264, 269, 273, 316, 331, 335, 336, 342, 346, 354, 362, 363, 364, 365, 366, 375, 376, 379, 380, 383 OB45, 53

OB46, 295, 296 OB53, 562 OB59, 301 OB61, 293 OB67, 172 OB74, 204, 357 OB81, 295, 296, 300 OB82, 295, 300 OB83, 295, 296, 300 OBA0, 150 OBA1, 301 OBA4, 150 OBA7, 99 OBAC, 295 OBAR, 226 OBB6, 67 OBB8, 275, 279 OBB9, 275, 279 OBBH, 145 OBBS, 35, 42 OBBW, 256 OBC4, 107, 115 OBCL, 388 OBD2, 226, 362, 363, 364, 365, 366, 375, 376, 379, 380, 383 OBD3, 259 OBD4, 93 OBH1, 109, 111 OBH2, 109 Object BUS3006, 170 Object table\_1, 525 Object table\_2, 525 OBR2, 251, 272 OBS2, 86 OBV1, 295 OBXR, 306, 322 OBXT, 306 OBXY, 306 OBXZ, 150 OBY6, 78, 91, 119 OBYA, 284 OBYD, 388

OBYM, 306

OBYN, 306 OBYR, 306 OBZO, 280 OCC1, 57 OKB2, 175, 176, 177 OKB3, 175, 176 OKBD, 57 One Time Account field, 227 Only balance in local currency, 158 Only exit, 148 Open and cleared items, 326 Opening balance, 514 Open item, 150, 152, 209, 275 Open item clearing selection screen, 343 Open Item Management, 159 Open items at key date, 326 Open item selection, 319 Operating concern, 61 Operational chart of accounts, 78, 91, 98 Optimize column width, 576 Optional, 96, 105, 228 Optional entry, 94 Ordinary depreciation start, 414 Organizational structure, 43 Outgoing payment with cash discount from, 285 Output control, 297 Output Determination Procedure field, 227 Overlap, 257 OVX3, 71 OX02, 46 OX03, 55 OX06, 59 OX15, 44, 240 OX16, 66 OX18, 70 OX19, 68 OY01, 19 OY03, 28 OY04, 29, 30 OY17, 21, 465

# **P**

Parallel accounts, 116 Parallel area, 410 Parallel company codes, 116 Parallel currency, 21, 83, 410 Parent company, 44 Park, 190, 313 Parked items, 327 Park the document, 313 Partial payment, 320 Partner functions, 256 Partner-specific chain, 483 Passive split, 322 Paying company code, 283, 285 Payment block, 245, 281, 282, 330 Payment medium, 287 Payment method, 245, 277, 288, 310, 341 Payment method in company code, 288 Payment method in country, 286 Payment program configuration, 284 Payment proposal, 282, 336, 339, 341 Payment proposal list, 339 Payment run, 341 Payments abroad, 478 Payment terms, 275, 276, 282 Payment to bank account, 508 Payment to foreign customers, 287 Payment transaction, 105, 238, 241, 245, 268 PDF, 353, 357 Period, 184 Period control, 425 Periodicity of depreciation, 397 Periodic posting of transactions, 451 Physical deletion of an asset, 418 P&L accounts, 213 Plan data in the special ledger, 578 Plan line items, 525 Planned posting run, 448 Planning in special ledger, 578

P&L statement account type, 157, 562 Post account, 466 Postal code, 25 Post automatically only, 161 Post bank account, 23 Post-capitalization, 445 Posting area, 493 Posting block, 163 Posting configuration for interest, 299 Posting cycle, 454 Posting date, 184, 551, 556 Posting imported statements, 501 Posting key, 103, 105, 185, 190, 211, 314, 336, 388, 427, 493 Posting period, 87, 88, 118, 214, 546, 550, 561 Posting period variant, 80, 119, 120 Posting rule, 454, 491, 492, 494, 495, 500 Posting scheme, 299 Posting specification, 299 Posting type, 494 Posting without tax allowed, 159 Posting with special G/L indicator, 324 Post manually to the special ledger, 528 Postprocessing, 499, 501 Post subsequently to special ledger, 548 Post the bank statement, 499 Post with reference, 188 Prerequisite, 138, 374 Primary cost element, 174, 175, 177, 574 Process/foreground, 196 Productive, 81 Productive ledgers, 572 Productive status, 574 Profitability analysis, 514 Profit center, 116, 131 Propose Fiscal Year, 82 Purchase account, 82 Purchasing organization data, 264

# **Q**

Queries, 421 Queries on GL accounts, 178 Query on vendor master data, 274

# **R**

RABEWH\_ALV01, 453 RAJABS00, 457 RAPERB2000, 451 RAPOST2000, 448 Rate, 184 Real CO account assignment, 311 Real depreciation area, 377 Realized exchange rate differences, 153, 304 REBZG, 302, 308 Receipt from bank account, 508 Receiver bank, 482 Receiver bank account, 483 Receiver-specific bank chains, 483 Receiver-specific search, 479 Receiver table, 527, 583 Reconciliation account, 159, 243, 256, 306, 307, 324, 385 Reconciliation between ledgers, 565 Reconciliation between total data and line items, 573 Record type, 570 Reference, 183 Reference asset, 415 Reference company code, 409 Reference interest rates, 295 Reference rate, 300 Region, 466 REGUH, 336, 484 REGUP, 336 REGUS, 330, 336 Relationship browser, 555 Released to Financial Accounting, 517

Releasing cash journal documents to Financial Accounting, 516 Reopen fiscal year, 459, 460 Repeat, 448 Reporting on customer master data, 250 Reporting on vendor master data, 271 Report Painter, 576 Report Writer, 576 Reposting of special ledger data, 573 Reposting to special ledger, 573 Representative group, 55 Representative ledger, 129, 134 Reprocessing, 501, 503 Required, 96, 228 Required entry, 94 Required master record specifications, 287 Reset bank data, 472 Reset set, 583 Reset valuation, 358 Residual items, 321 Restart, 448 Retained earning account, 534, 562, 563 Retirement, 433, 436 Retirement by scrapping, 437, 438 Revaluate the open items in foreign currency, 354 Revenue, 509 Revenue item, 312 Reversal document., 210 Reversal of documents with cleared items, 207 Reversal of FI documents, 207 Reversal posting key, 105 Reverse a rollup, 585 Reverse a special ledger document, 572 Reverse document type, 101 Reversing an asset document, 440, 441 Rework ledger, 529 RF\_BELEG, 109, 115 RFBIBL00, 211

RFBILA00, 91 RFBISA10, 166 RFBISA20, 166 RFBVALL\_0, 467 RFBVBIC\_0, 469 RFCASH00, 518 RFDABL00, 257 RFDKVZ00, 250 RFDUML00, 105 RFEBDK00, 497 RFEBKA00, 498 RFEBKA30, 501 RFFO\*, 287 RFIMPNBS, 38 RFINTITAR, 351 RFITEMAP, 325 RFITEMAR, 325 RFKUML00, 105 RFMAHN21, 349 RFNRIV10, 109 RFNRIV20, 109 RFSABL00, 179 RFSEPA01, 180 RFSEPA02, 181 RFSKPL00, 177, 178 RFSKVZ00, 178 RFUMSV00, 220, 222, 227 RFZALI20, 484 RGG0, 556 RGL0, 556 RGUCOMP4, 565 RGUDEL00, 572 RGUGBR00, 144, 551 RGUREC10, 548, 552, 553 RGUREC20, 548, 552 RGUREC30, 548, 552 RGUREP03, 549, 572, 574 RGUSLSEP, 573 Risk Category, 55 RKEPCU40, 548, 552 Rollup, 579, 578, 585 Rollup allowed, 529 Rollup document type, 581 Rollup header, 583 Rollup in test mode, 586 Rollup sequences, 583 Rollup set, 583 Rollup substitutions, 581 RSBDCSUB, 211 Rule, 584 Run date, 337, 347

# **S**

SA38, 164 Sales order, 54 Sales organization, 237 Sales-related, 105 Sample account, 172, 173, 174 SAPF019, 81, 164, 179, 251, 257, 272, 274 SAPF020, 81 SAPF023, 472 SAPF061, 472 SAPF080, 209 SAPF100, 153, 301, 354 SAPF101, 256 SAPF110V, 336 SAPF124, 204, 205, 212, 342 SAPF124E, 212 SAPF150V, 346 SAPFGVTR, 564 SAPLGD13, 576 SAP Note 132012, 467 SAPscript, 247, 269, 295 SAP Smart Form, 295, 353, 357 SAP Smart Forms, 239 SAP unchangeable fields, 197 Scenario, 479, 485 Screen layout, 95, 259 Screen layout for activities, 230, 231, 261 Screen layout per company code, 229, 260 Screen layout rules, 364, 368, 370, 412, 422

Screen variant, 191, 211, 315, 335 SD invoice, 555 SE11, 45, 180 SE38, 164 SE71, 239, 247, 269 Search strategy, 482, 485 Second currency, 561 Segment, 116, 133 Sender bank, 482 Sender table, 527 Sending company code, 284 Sending table, 580 Set country-specific checks, 18 Set deletion flag, 468 Set the chart of depreciation, 362 Setting for deletion customer accounts, 248 Setting for deletion vendor accounts, 269 Shortened fiscal year, 87 Simulation, 187, 190, 312, 313 Single payment, 246 Single payment for marked items, 289 SKA1, 90, 156, 170, 178, 179 SKAT, 156, 179 SKB1, 90, 156, 170, 178, 179 SKM1, 173, 174 SLO service, 73 SM35, 168, 195 Smart Forms, 247, 269 Sort key, 160, 244 SOST, 234 Source currency, 85 Special A/R posting type, 305 Special general ledger indicator, 322, 324, 342, 494 Special G/L account configuration, 307 Special G/L transactions, 115, 294, 327 Special G/L transactions to be paid, 285 Special ledger, 45, 105, 116, 554 Special ledger document, 555 Special ledger document types, 545 Special ledger posting periods, 547

Special ledger postings, 552 Special ledger settings for company and company codes, 533 Special period, 88 Special purpose ledger, 523 Special purpose ledger configuration, 523 Special reserves accounts, 384 Specific documents deletion, 570 SPF, 357 Splitting, 124, 125 Splitting activation, 124 Splitting method, 127 SQ01, 421 SQ02, 421 SQ03, 421 Standard chart of depreciation, 408 Standard hierarchy, 135 Start of depreciation, 444 Statistical key figures, 559 Status, 516 Status of cash documents, 518 STCD1, 25 STCD2, 25 STCEG, 257 Store quantities, 531 Street postcode, 25 SU01, 235 Sub-asset, 412, 415, 422, 443 Submit, 211 Sub-number, 412 Substitution, 145, 146, 147, 148, 149, 375, 422, 539, 540, 552, 580 Substitutions for asset master data, 375 Summary table, 525, 529 Supplement automatic postings, 161 Suppress, 94 Suppressed, 96, 105, 228 SWIFT, 23, 24, 287, 463, 465, 466, 469, 471 SYST, 372

### **T**

T001, 46, 66, 78, 120, 172 T001A, 83 T001B, 118 T001K\_ASSIGN, 70 T001S, 234, 264 T003, 99, 133 T003D, 280 T004, 90, 175 T004M, 172 T004R, 172 T005, 19, 21 T007A, 217 T008, 281 T8G12, 125 T8G17, 126 T009, 87 T009B, 87 T009Y, 87 T012, 474 T014, 53 T028B, 487 T028D, 492 T028G, 495 T028V, 486 T030, 97, 150, 219 T030B, 388 T030H, 301, 346, 358 T030HB, 301, 346, 358 T033, 301 T033F, 295, 492 T033GI, 490 T033I, 489 T040S, 293 T043, 150 T043S, 150 T043T, 150 T044A, 301 T047A, 293 T047M, 293 T052, 275 T052S, 275

T056, 295 T056A, 295 T056P, 295 T056R, 295 T056U, 295 T056UX, 357 T056X, 295 T074, 113 T074U, 105 T077D, 226 T077K, 259 T077S, 93 T082A, 368 T087, 370 T087G, 370 T090NA, 391 T090NAZ, 391 T093, 376 T093A, 379, 380 T093\_ACCOBJ, 394 T093B, 389, 459 T093C\_00, 363 T093SB, 375 T093V, 372 T095, 384 T095A, 367 T095B, 384 T095P, 384 T807, 583 T807H, 583 T880, 44 T881, 86, 116 T882, 531, 533 T882G, 119, 120 T884C, 562 T886A, 535 T886B, 535 T888, 526 T889, 542 Table groups, 524, 547, 548 TABWQ, 404 TACC\_BWBER\_PR, 301 Target company code, 168

Target ledger, 568 Target special G/L indicator, 307 Tax amounts, 314 Tax base is net value, 82 Tax category, 158 Tax code, 216, 218, 219, 222, 223, 310, 311, 330 Tax code configuration, 218 Tax data, 158, 310 Tax entered incorrect, 330 Tax number, 241 Tax Number 1, 25 Tax Number 2, 25 Tax percentage, 222 Tax procedure, 21, 26, 216 Tax reporting, 220 Tax type, 217 TBAER, 198 TBCH0, 479 TBCH1, 479 TBCHAIN0, 481 TBCHAIN1, 481 TBCHAIN2, 483 TBCHAIN21, 483 TBSL, 103, 226, 230, 232, 234, 235, 248, 249, 251, 259, 262, 264, 269, 272, 336, 342, 346, 354, 360, 363, 364, 365, 366, 367, 368, 370, 372 TCJ\_BALANCE, 511 TCJ\_C\_JOURNALS, 506 TCJ\_DOCUMENTS, 511 TCJ\_POSITIONS, 511 TCJ\_TRANSACTIONS, 508 TCURF, 35 TCURMNT, 37 TCURR, 37 TCURV, 32 TCURX, 30 Terms of payment, 275, 278, 279, 297 Test or production system, 41 Test print of the dunning letters, 350 TF123, 204, 205, 357 TFKB, 57

TG802, 126 TGSB, 55, 67 TGSBK, 57 Time-based terms, 295 Time-based terms (reference rate), 295 Time dependent, 413 TKA01, 59 TKA01\_ER, 69 TKA02, 68 TKEB, 61 TKSKA, 92, 175, 176 Tolerance days, 297 Tolerance days for payables, 284 Tolerance groups, 150 Tolerance rule, 151 Tolerances, 344 Total cash payments, 514 Total cash receipts, 514 Total check receipts, 514 Total data reporting, 575 Trading partner, 44, 102, 157, 240, 431 Transaction currency, 530 Transaction FILE, 170 Transaction type, 198, 200, 399, 425, 486, 487 Transaction type group, 410 Transfer company to company, 431 Transfer data from Controlling, 567, 569 Transfer data from CO-OM, 552 Transfer data From Financial Accounting, 552, 567 Transfer data from Materials Management, 552, 567, 568 Transfer data from Sales and Distribution, 552, 567, 569 Transfer days, 297 Transfer within the company code, 434 Translation date, 85, 185 Translation date type, 85 Translation ratios, 35 Transport a tax code, 223 TVKO, 71 Two previous fiscal year open, 461

# **U**

UMSATZ.TXT, 498, 505 Unlock a session, 196 Unplanned depreciation, 438, 444, 445, 453, 454 Unplanned posting run, 449 Updated bank branches, 468 Updating mode, 553 Upload all of the banks, 467 Useful life, 414 User-defined charts of depreciation, 360 User exits, 143, 373, 375, 407, 409 User fields, 413 User group, 421 User tables, 577 Utilities in FB01, 188

# **V**

V\_001\_B, 78 Validation, 135, 144, 310, 372, 373, 409, 411, 539, 540, 549, 551, 552 Validation generation, 144 Validations for asset master data, 372 Validation transport, 144 Validation type, 534 Validation working area, 141 Valuated exchange rate differences, 153 Valuation areas, 301, 304, 305, 355 Valuation key date, 354 Valuation method, 301, 302, 355 Valuation of open items in foreign currency, 152 Valuation principle, 302 Variable field movement, 529 VAT, 21, 25 VAT configuration, 216 VAT number, 223 VAT registration number, 26, 27 VBUND, 102 Vendor account group, 259, 260 Vendor bank data, 267

Vendor creation, 265 Vendor invoice, 281 Vendor invoice header data, 334 Vendor items, 327, 333 Vendor list, 271 Vendor mass change, 272, 273 Vendor master data management, 264 Vendor number ranges, 262, 263 Vendor posting, 509 Vendors credit memo, 281 Vendors to be included in the run, 338 Version, 550, 570 Version 1, 549 Versions for actual data, 542 VF03, 555 V\_FAGL\_T882, 133 V\_T001\_EXT, 64 V\_T001WT, 64 V\_T082A\_10, 415

Workflow variant, 79 Write line items, 530, 533

### **X**

XBLNR, 499 XD01, 235, 236 XD07, 249 XDN1, 233 XK01, 264, 266

## **Y**

Year-dependent, 87 Year end closing, 458

# **Z**

Zero balance, 125 ZZ\_SL\_ANALYZE\_RELEASE46, 566

#### **W**

WBS, 428, 430 Workflow, 341